# **Inspiron 13** 7000 Series

دليل الخدمة

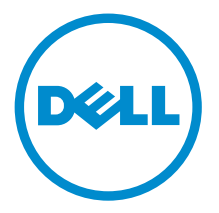

طرار الكمبيور: Inspiron 13–7359<br>العميزج الوقابي: P57G<br>النوع الوقابي: P57G002

## الملاحظات والتنبيهات والتحذيرات

إكِ<mark>/ ملاحظة:</mark> تشير كلمة "ملاحظة" إلى المعلومات المهمة التي تساعدك على تحقيق أقصى استفادة من الكمبيوتر. ننبيه: تشير كلمة "ننبيه" إما إلى احتمال حدوث تلف بالاجمزة أو فقدان للبيانات، كما تعلمك بكيفية تجنب المشكلة. لاحذير: تشير كلمة "تحذير" إلى احتمال حدوث ضرر بالممتلكات أو التعرض لإصابة جسدية أو الوفاة.<br>ا

**حقوق الطبع والنشر © لعلم 2015 لشركة Dell Inc. جميع ا<b>لحقوق محفوظة.** هذا المنتج محي بموجب حقوق الطبع والنشر وحقوق الملكية الفكرية الْعريكية والدولية . MDell™ رشعار Dēll ها علامتان تجاريتان لشركة Dell Inc. في الولّايات المتحدة و √أو نطاقات الاختصاص الْاخرى. وكل العلامات والأسماء التجارية الاخرى الواردة هنا قد تكون علامات نجارية تخص الشركات ذات الصلة المالكة لها.

 $07 - 2015$ 

مراجعة A00

# جدول المحتويات

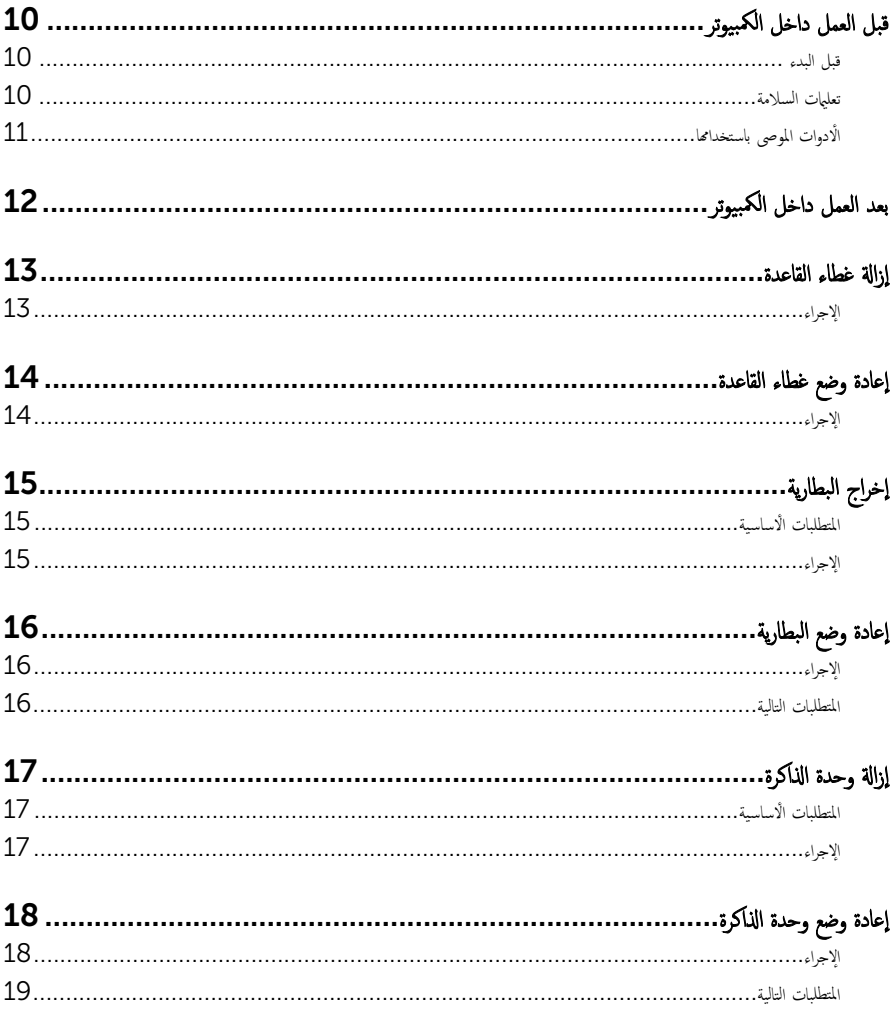

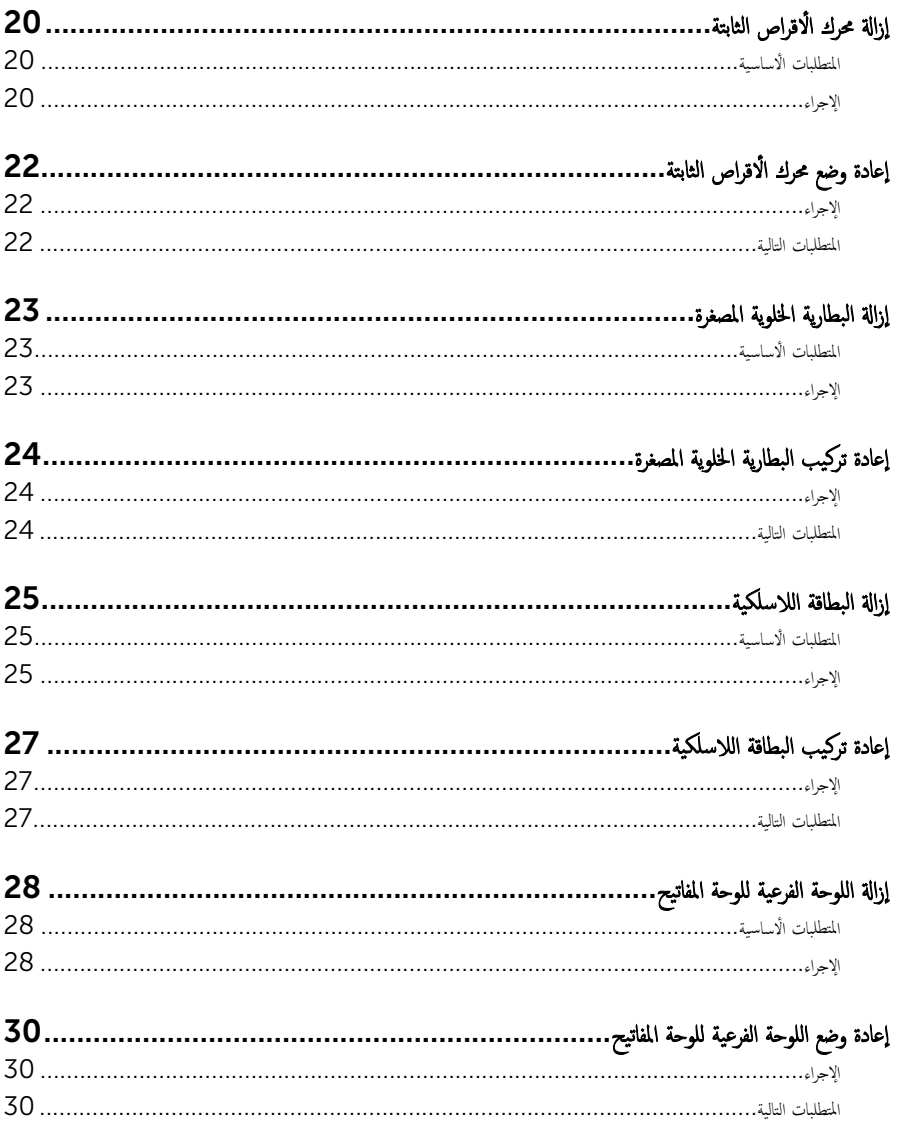

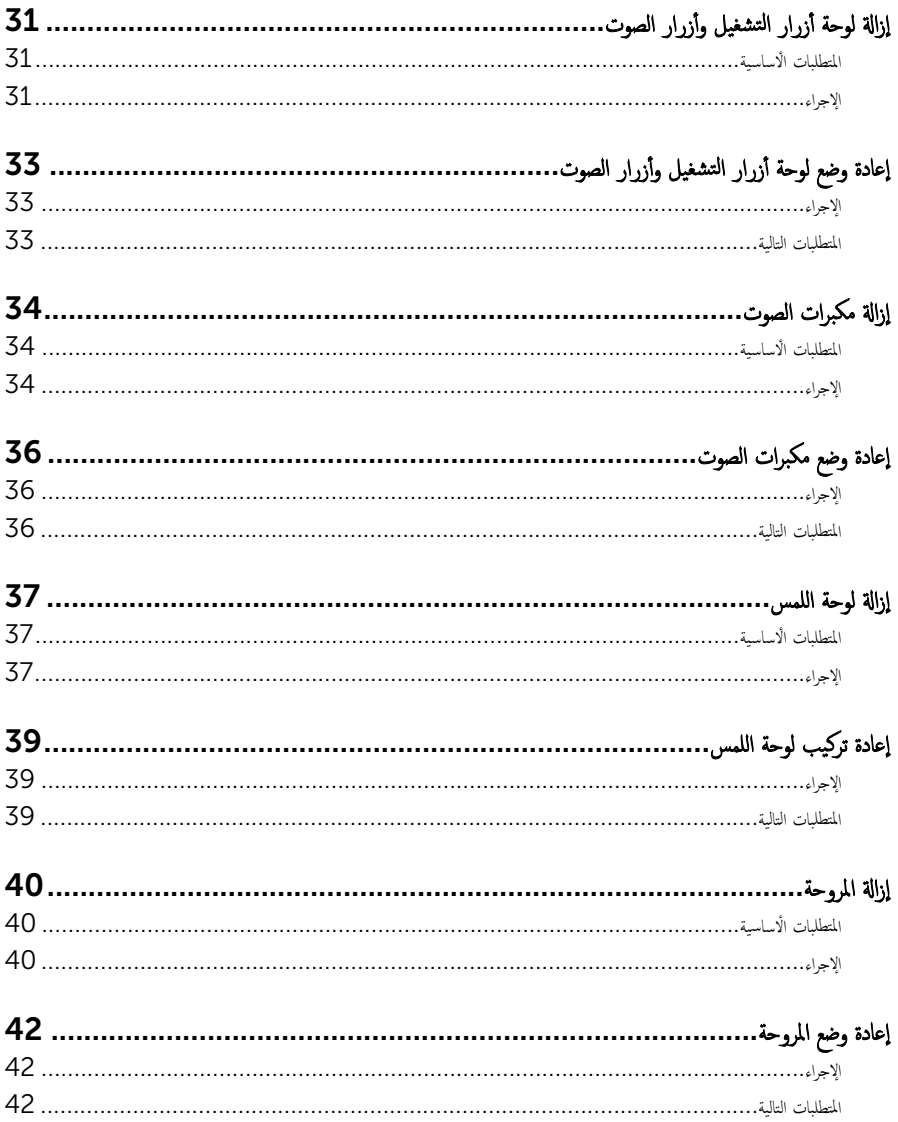

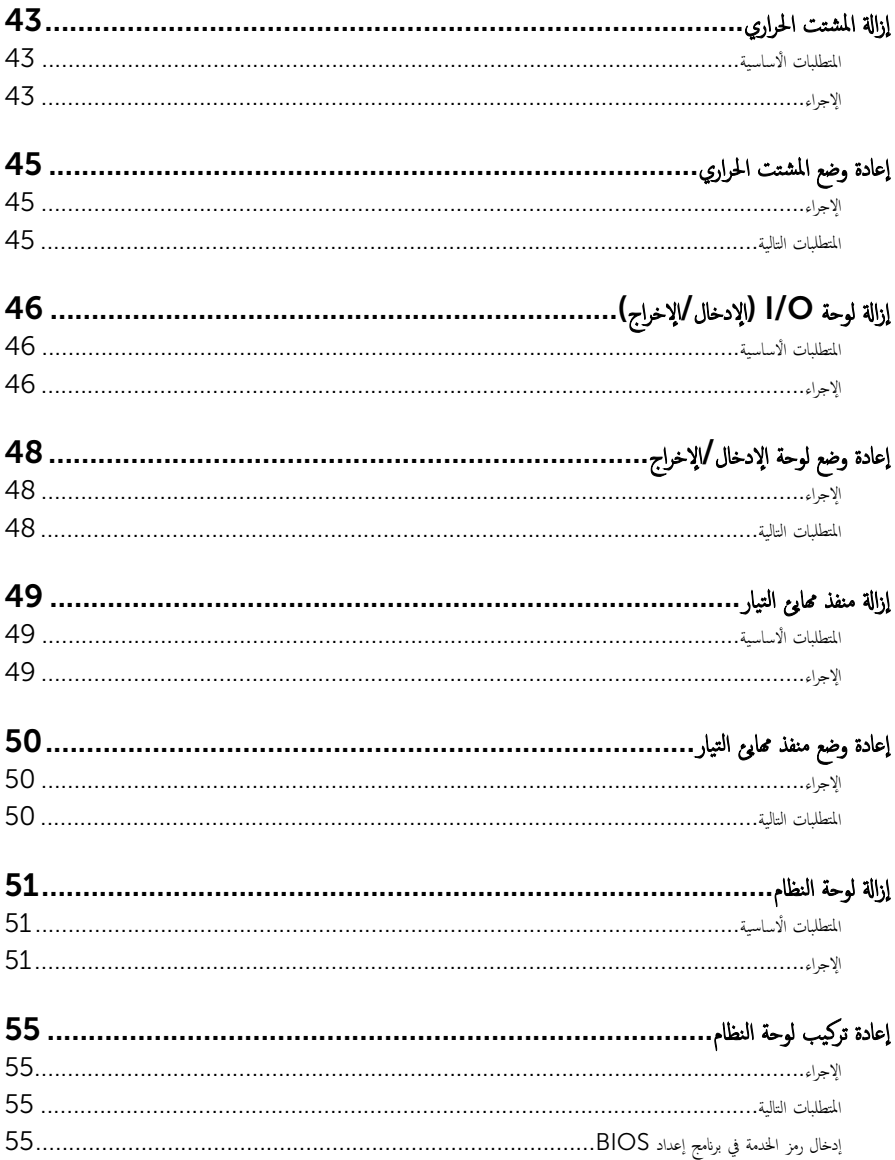

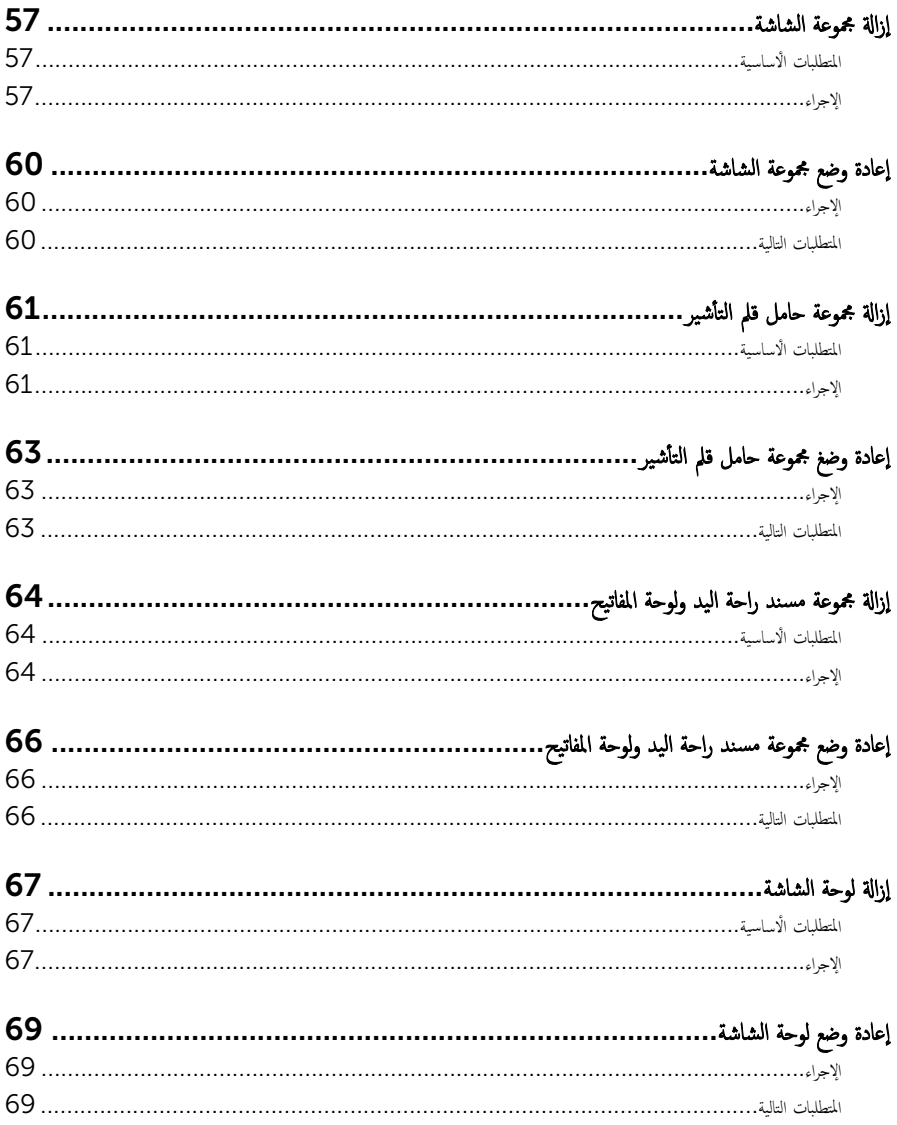

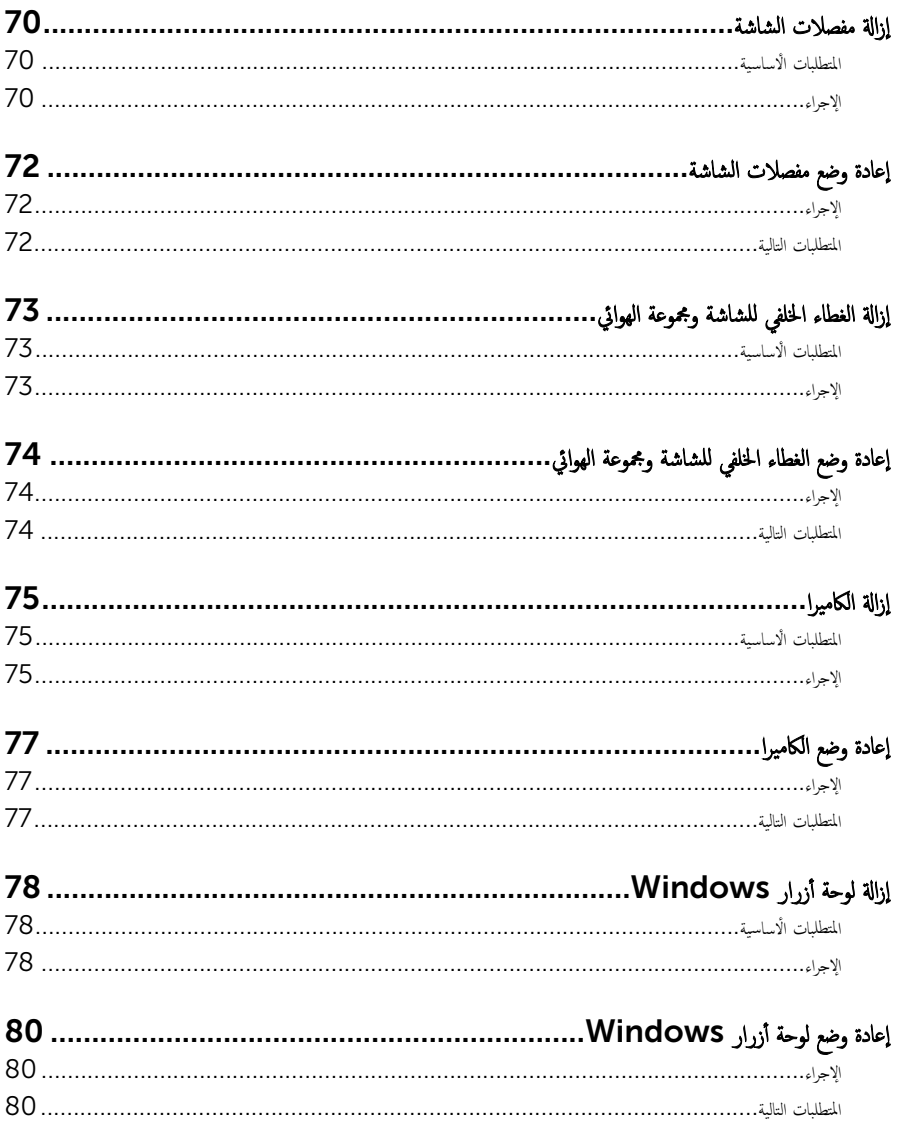

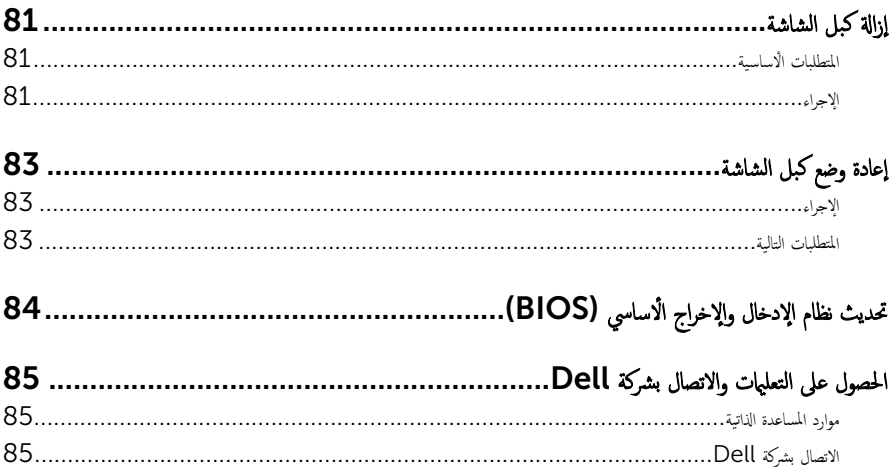

قبل العمل داخل الكمبيوتر

#### <span id="page-9-0"></span>˒̰ˋ:̴̾ ̤ˣ ˕̰ ˇȔا˒لاف ̭˅تالمكو او̤ˋط˅̜˅تǙ˒ ع˅̪ل ع̪ ̶˅ ̪ن افالحو و̰֗ˇ لم˶ الم˸˅̪̾ر الملاو ̪˸˅ت.

لاحظة: قد تختلف الصور الموجودة في هذا المستند عن الكمبيوتر وذلك حسب التكوين الذي طلبته.

#### قبل البدء

- 1 احفظ جميع الملفات المفتوحة وأغلقها وقم بإنهاء جميع التطبيقات المفتوحة.
	- **2** ٪ قم بإيقاف تشغيل الكمبيوتر .
- ابداً وسندان القر قوق أو اضغط على **ابداً → الى الطاقة** → **ايقاف التشغيل.** ﴿
- Windows 8.1 (ابقاف التشغيل). انقر أو اضغط على رمز التيار ها Shut down → (لِهقاف التشغيل).
	- $-$  7 Windows 7: انقر أو اضغط على **Start (اينال Shut down →).** (ا**يقاف التشغيل)**.

لاطة: إذا كنت تستخدم نظام تشغيل آخر، فانظر مستندات نظام التشغيل لديك لمعرفة تعليمات إيقاف التشغيل.

- 3 قم بفصل الكمبيوتر وكافة الاجحمزة المتصلة به من مآخذ التيار الكهربي الخاصة بهم.
- 4 افصل كل الكابلات مثل كابلات الهاتف وكابلات الشبكة وما إلى ذلك من جحماز الكمبيوتر .
- دوسل كل الاجحمزة والملحقات الطرفية المتصلة، مثل لوحات المفاتيح والماوس والشاشات وما إلى ذلك من جماز الكمبيوتر
	- **6** ٪ قم بإزالة أي بطاقة وسائط وأي أقراص ضوئية من الكمبيوتر ، إن وجدت.

#### تعلمات السلامة

استعن بتوجيهات السلامة التالية لمساعدتك على حماية الكمبيوتر من أي تلف محمٓل، وللمساعدة كذلك على ضمان سلامتك الشخصية.

ِحِ كِمَا يو ̈ قبل العمل داخل الكمبيوتر، اقرأ معلومات الأمان المرفقة التي تم شحنها مع الكمبيوتر ـ للتعرف على المعلومات الإضافية المخاصة بأفضل ممارسات لامان، راجع الصفحة الرئيسية الخاصة بـ "التوافق التنظيمي" من خلال /www.dell.com .regulatory\_compliance

حكم تحذير: افصل كل مصادر التيار قبل فتح غطاء الكمبيوتر أو اللوحات. بعد ا√تتهاء من العمل داخل الكمبيوتر، أعد تركيب كل ا√غطية واللوحات والمسامير قبل توصيل مصدر التيار.

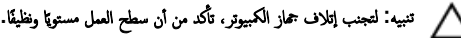

˒̰ˋ:̴̾ ̤ˣ ˕̰ ˇȔا˒لاف ̭˅تالمكو او̤ˋط˅̜˅تǙ˒ ع˅̪ل ع̪ ̶˅ ̪ن افالحو و̰֗ˇ لم˶ الم˸˅̪̾ر الملاو ̪˸˅ت.

<span id="page-10-0"></span>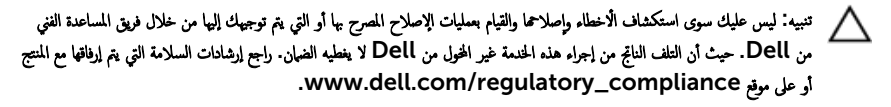

نبيه: قبل لمس أي شيء داخل الكمبيوتر، قم بتأريض نفسك بواسطة لمس سطح معدني غير مطلي، مثل السطح المعدني المورود في الجزء الخلفي من Δ الكمبيوتر . أثناء العمل، المس سطح معدني غير مطلي بشكل دوري لتفريغ الكهراء الساكنة والتي قد تتلف المكونات الداخلية للكمبيوتر .

ِ تنبيه: عند فصل كبل،اسحب الموصل الخاص به أو عروة السحب، وليس الكبل نفسه. بعض الكبلات تشتمل على موصلات مزودة بعروات قفل أو مسامير إيهام يجب فكها قبل فصل الكبل. عند فصل الكبلات، حافظ على محاذاتها بالتساوي لتجنب ثني أي مسامير موصلات. عند توصيل الكبلات. تأكد أن المنافذ والموصلات تم توجيهها ومحاذاتها بشكل صحيح. ȓ

ȓ جه˅ˬر ̪ن ئ̜˅ر ˈط˅̜˅ت ˷˅ʿطا̤و . Ȏر̟ˋة ǫو ˒̰ˋ:̴̾ ا̏̀ط ̉لى ǫȓي ˈط˅̜˅ت̪

## الأدوات الموصى باستخدامها

قد تحتاج الإجراءات الواردة في هذا المستند إلى وجود الادوات التالية:

- ̪فك Phillips
	- مخطاط بلاستيكي

## بعد العمل داخل الكمبيوتر

#### <span id="page-11-0"></span>˒̰ˋ:̴̾ ̜د دي̻' ك˒ر الم˸˅̪̾ر الم˕ ة̰˅˙ر ǫȓو ̟ةالمفكو داˬل اكم̤ ˋ ˒ر̾و Ȕالى Ȕالح˅ق را̤ޢ ˈ˅كم̤ ˋ ˒ر̾و ˈشدة.

- 1 ٪ قم بإعادة تركيب جميع المسامير وتأكد من عدم وجود مسامير مفكوكة بداخل الكمبيوتر. ȓ 2 ٪ مَّ بتوصيل أية أجحزة خارجية أو أحمزة طرفية وكبلات قمت بإزالتها قبل العمل في الكمبيوتر الخاص بك.<br>3 ٪ أعد مضع أي بطاقات مسائط وأقراص وأي أحزاء أخرى قمت بازالتيا قبل العمل داخل الكمبية . أعد وضع أي بطاقات وسائط وأقراص وأي أجزاء أخرى قمت بإزالتها قبل العمل داخل الكمبيوتر .
	- 4 صل الكمبيوتر وجميع الاجحمزة المتصلة بالمنافذ الكهربية الخاصة بها.
		- 5 ٪ قم بتشغيل الكمبيوتر .

### إزالة غطاء القاعدة

<span id="page-12-0"></span>⚠ تحذير : قبل العمل داخل الكمبيوتر ، اقرأ معلومات الٌامان التي تم ٳرفاقها مع الكمبيوتر ، واتبع الخطوات الوادة في <u>قبل العمل داخل الكمبيوتر</u> . بعد العمل داخل الكمبيوتر ، اتبع التعليمات الواردة في <u>بعد العمل داخل الكمبيوتر</u>. للتعرف على المعلومات الإضافية الحاصة بأفضل ممارسات الامان. راجع الصفحة الرئيسية الحاصة بالتوافق التنظيمي من خلال www.dell.com/regulatory\_compliance.

- ً 1 ǫŗ̑̍ق ا̤ش˅˺ة ا̧̜ˇو اكم̤ ˋ ˒ر̾و ǫرȓ˷ ˅ ̉لى ̉قˇ.
- 2 ٪ قم بإزالة المسامير التي تثبت غطاء القاعدة في قاعدة الكمبيوتر .
- ق باستخدام مخطاط بلاستيكي، ارفع غطاء القاعدة خارج الكمبيوتر .

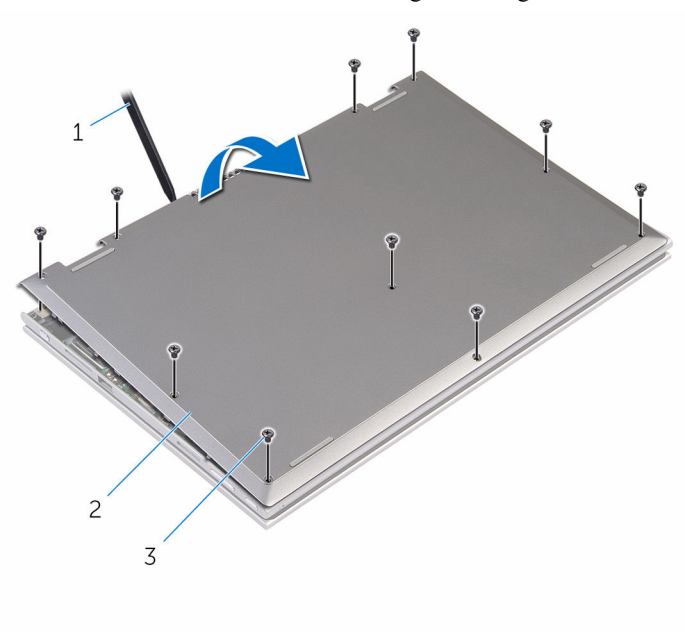

- 1 مخط˅ط ˈلا˷˕̾كي 2 ̍ط˅Ǥ ا̤ق˅̉دة
	- 3 الم˸˅̪̾ر) 10(

<span id="page-13-0"></span>تحذير : قبل العمل داخل الكمبيوتر ، اقرأ معلومات الٌامان التي تم ٳرفاقها مع الكمبيوتر ، واتبع الخطوات الوادة في <u>قبل العمل داخل الكمبيوتر</u> . بعد العمل داخل الكمبيوتر ، اتبع التعليمات الواردة في <u>بعد العمل داخل الكمبيوتر</u>. للتعرف على المعلومات الإضافية الحاصة بأفضل ممارسات الامان. راجع الصفحة الرئيسية الحاصة بالتوافق التنظيمي من خلال www.dell.com/regulatory\_compliance.

- $\!1$   $\!$  قم بتحريك الالسنة الموجودة على غطاء القاعدة إلى داخل الفتحات الموجودة في قاعدة الكمبيوتر وأدخل غطاء القاعدة في مكانه.
	- 2 أعد وضع المسامير التي تثبت غطاء القاعدة في قاعدة الكمبيوتر .

## إخراج البطارية

<span id="page-14-0"></span>تحذير : قبل العمل داخل الكمبيوتر ، اقرأ معلومات الٌامان التي تم ٳرفاقها مع الكمبيوتر ، واتبع الخطوات الوادة في <u>قبل العمل داخل الكمبيوتر</u> . بعد العمل ⚠ داخل الكمبيوتر ، اتبع التعليمات الواردة في <u>بعد العمل داخل الكمبيوتر</u>. للتعرف على المعلومات الإضافية الحاصة بأفضل ممارسات الامان. راجع الصفحة الرئيسية الحاصة بالتوافق التنظيمي من خلال www.dell.com/regulatory\_compliance.

## المتطلبات ا<mark>لا</mark>ساسية

قم بإزالة <u>غطاء القاعدة</u>.

- ق بإزالة المسامير التي تثبت البطارية في مجموعة مسند راحة اليد ولوحة المفاتيح.  $\bf 1$ 
	- 2 ٪ قم بإزالة كبل محرك الأقراص الثابتة من أدلة التوجيه الموجودة في البطارية.
		- 3 ارفع البطارية خارج مجموعة مسند راحة اليد ولوحة المفاتيح.

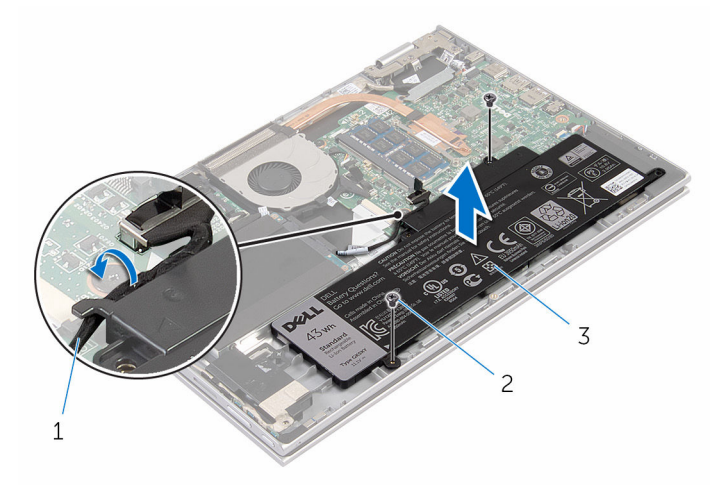

- 1 ̟ˋل كمحر ȓالأ اص̜ر ا̤˜˅ˈ˕ة 2 الم˸˅̪̾ر) 2(
	- 3 البطارية
		- **4** اقلب الكمبيوتر.
	- د اضغط مع الاستمرار على زر التيار لمدة 5 ثوانٍ لتأريض لوحة النظام.

## إعادة وضع البطارية

<span id="page-15-0"></span>⚠ تحذير : قبل العمل داخل الكمبيوتر ، اقرأ معلومات الٌامان التي تم ٳرفاقها مع الكمبيوتر ، واتبع الخطوات الوادة في <u>قبل العمل داخل الكمبيوتر</u> . بعد العمل داخل الكمبيوتر ، اتبع التعليمات الواردة في <u>بعد العمل داخل الكمبيوتر</u>. للتعرف على المعلومات الإضافية الحاصة بأفضل ممارسات الامان. راجع الصفحة الرئيسية الحاصة بالتوافق التنظيمي من خلال www.dell.com/regulatory\_compliance.

#### الإجراء

- 1 ٪ قم بمحاذاة فتحات المسامير الموجودة على البطارية مع فتحات المسامير الموجودة على مجموعة مسند راحة اليد ولوحة المفاتيح. ثم ضع البطارية على مجموعة مسند راحة اليد ولوحة المفاتيح.
	- 2 ٪ قم بتوجيه كبل محرك الأقراص الثابتة عبر أدلة التوجيه الموجودة على البطارية.
	- 3 أعد وضع المسامير التي تثبت البطارية في مجموعة مسند راحة اليد ولوحة المفاتيح.

#### المتطلبات التالية

أعد وضع <u>غطاء القاعدة</u>.

## إزالة وحدة الذاكرة

<span id="page-16-0"></span>تحذير : قبل العمل داخل الكمبيوتر ، اقرأ معلومات الٌامان التي تم ٳرفاقها مع الكمبيوتر ، واتبع الخطوات الوادة في <u>قبل العمل داخل الكمبيوتر</u> . بعد العمل ⚠ داخل الكمبيوتر ، اتبع التعليمات الواردة في <u>بعد العمل داخل الكمبيوتر</u>. للتعرف على المعلومات الإضافية الحاصة بأفضل ممارسات الامان. راجع الصفحة الرئيسية الحاصة بالتوافق التنظيمي من خلال www.dell.com/regulatory\_compliance.

## المتطلبات ا<mark>لا</mark>ساسية

- 1 فم بإزالة <u>غطاء القاعدة</u>
	- 2 فم بإزالة ا<u>لبطارية</u>

- 1 استخدم أطراف أصابعك لفصل مشابك التثبيت الموجودة على طرفي فتحة وحدة الذاكرة بعناية حتى تبرز وحدة الذاكرة للخارج.
	- **2** ٪ قم بإزالة وحدة الذاكرة من فتحة وحدة الذاكرة.

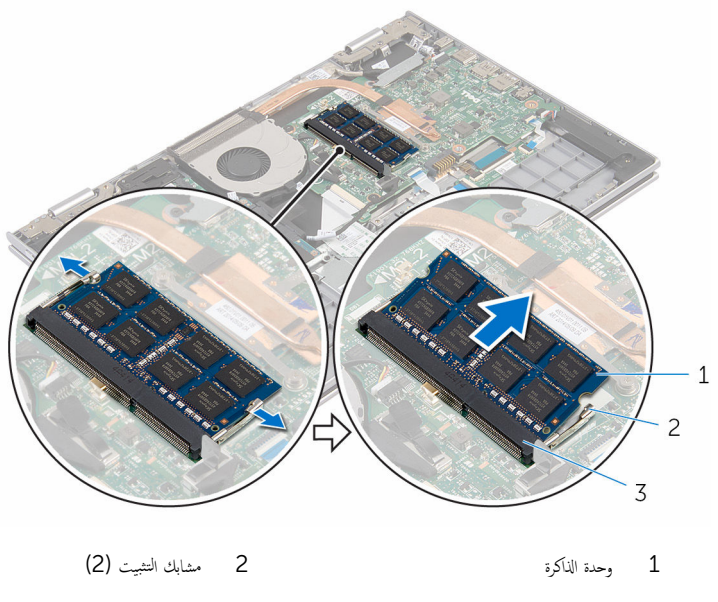

3 فتحة وحدة الذاكرة

# إعادة وضع وحدة الذاكرة

<span id="page-17-0"></span>⚠ تحذير : قبل العمل داخل الكمبيوتر ، اقرأ معلومات الٌامان التي تم ٳرفاقها مع الكمبيوتر ، واتبع الخطوات الوادة في <u>قبل العمل داخل الكمبيوتر</u> . بعد العمل داخل الكمبيوتر ، اتبع التعليمات الواردة في <u>بعد العمل داخل الكمبيوتر</u>. للتعرف على المعلومات الإضافية الحاصة بأفضل ممارسات الامان. راجع الصفحة الرئيسية الحاصة بالتوافق التنظيمي من خلال www.dell.com/regulatory\_compliance.

#### الإجراء

- قم بمحاذاة الفتحة الموجودة في وحدة الذاكرة مع اللسان الموجود في فتحة وحدة الذاكرة.  $\bm{1}$
- 2 ٪ قم بإزاحة وحدة الذاكرة بثبات إلى داخل الفتحة بزاوية، واضغط على وحدة الذاكرة حتى تستقر في مكانها.

**ملاحظة:** إذا لم تسمع صوت استقرار وحدة الذاكرة في موضعها، فقم بإزالتها وإعادة تركيبها.

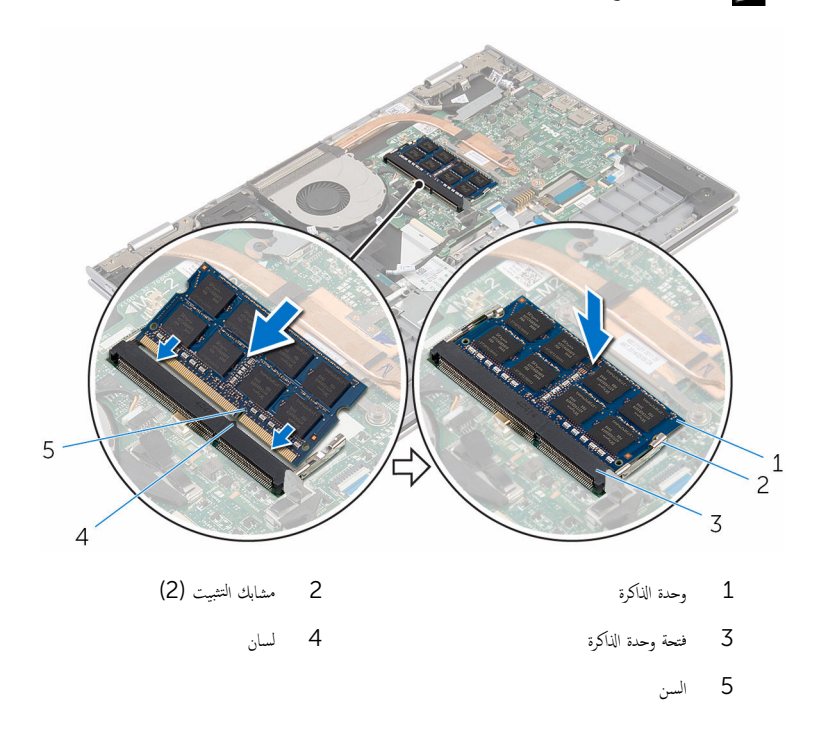

### المتطلبات التالية

- 
- <span id="page-18-0"></span>**1** أعد وضع <u>البطارية</u><br>**2** أعد وضع <u>غطاء القاعدة</u>.

# إزالة محرك الأقراص الثابتة

<span id="page-19-0"></span>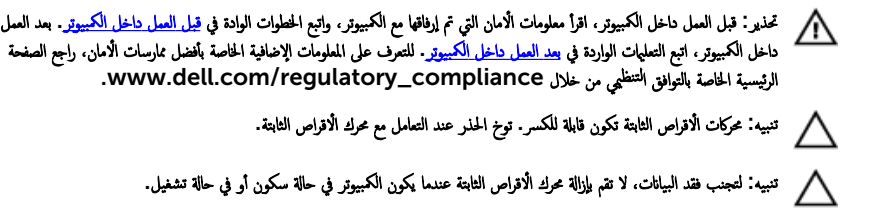

## المتطلبات ا<mark>لا</mark>ساسية

- 1 فم بإزالة <u>غطاء القاعدة</u>
	- **2** قم بإزالة ا<mark>لبطارية</mark>

- $\mathbf 1$   $\bar{\mathbf s}$  أبإزالة المسامير المثبتة لمجموعة محرك الاقراص الثابتة بمجموعة مسند راحة اليد ولوحة المفاتيح.
	- 2 افصل كبل محرك الأقراص الثابتة عن لوحة النظام باستخدام لسان السحب.

3 ارفع مجموعة محرك الأقراص الثابتة والكبل الحاص بها خارج مجموعة مسند راحة اليد ولوحة المفاتيح.

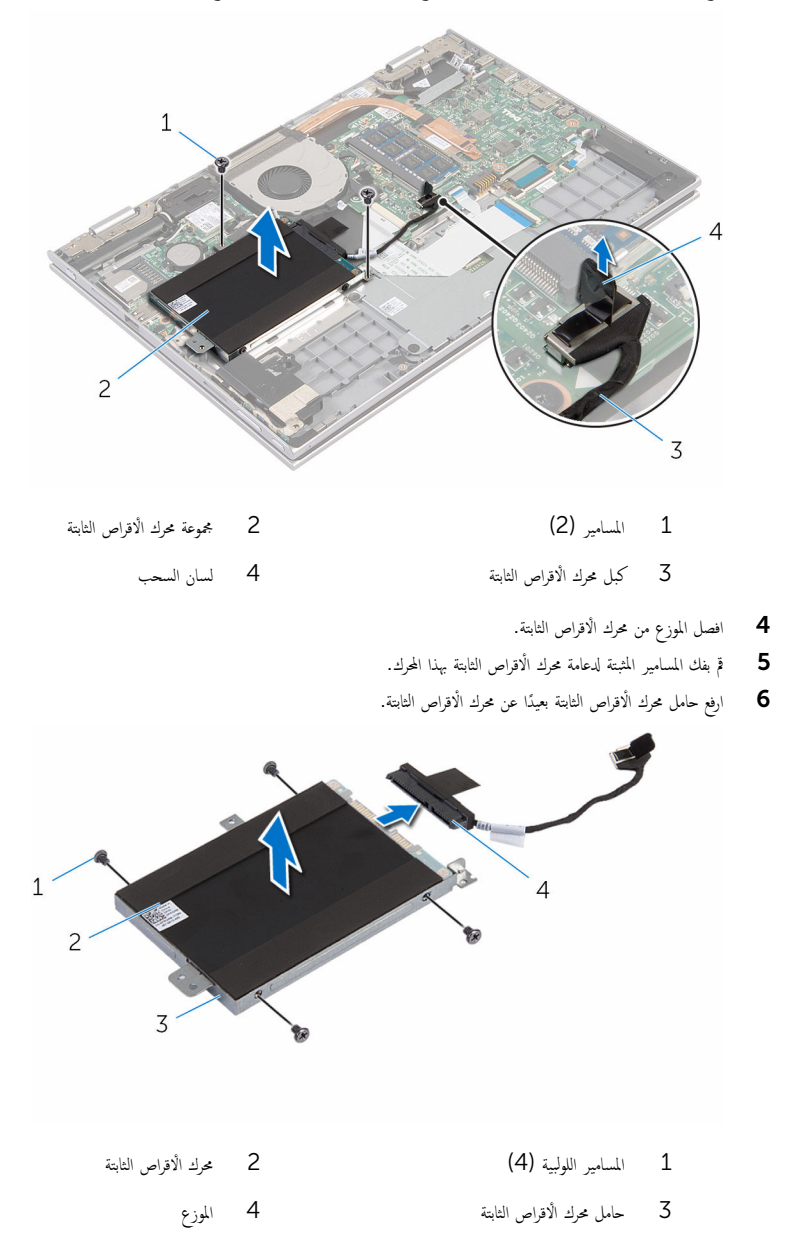

# إعادة وضع محرك الأقراص الثابتة

<span id="page-21-0"></span>تحذير : قبل العمل داخل الكمبيوتر ، اقرأ معلومات الٌامان التي تم ٳرفاقها مع الكمبيوتر ، واتبع الخطوات الوادة في <u>قبل العمل داخل الكمبيوتر</u> . بعد العمل ⚠ داخل الكمبيوتر ، اتبع التعليمات الواردة في <u>بعد العمل داخل الكمبيوتر</u>. للتعرف على المعلومات الإضافية الحاصة بأفضل ممارسات الامان. راجع الصفحة الرئيسية الحاصة بالتوافق التنظيمي من خلال www.dell.com/regulatory\_compliance.

ننبيه: محركات الاقراص الثابتة تكون قابلة للكسر. توخ الحذر عند التعامل مع محرك الاقراص الثابتة.

#### الإجراء

#### 1 ٪ قم بمحاذاة فتحات المسامير الموجودة في محرك الاقراص الثابتة مع فتحات المسامير الموجودة في حامل محرك الأقراص الثابتة. 2 أعد وضع المسامير اللولبية المثبتة لحامل محرك الْاقراص الثابتة في محرك الأقراص الثابتة. ق التوصيل الموزع بمجموعة محرك الاقراص الثابتة. $\bf{3}$ 4 ٪ قم بمحاذاة فتحات المسامير الموجودة في مجموعة محرك الْاقراص الثابتة مع فتحات المسامير الموجودة في مجموعة مسند راحة اليوحة المفاتيح. 5 أعد تركيب المسامير التي تثبت مجموعة محرك الاقراص الثابتة بمجموعة مسند راحة اليد ولوحة المفاتيح.

اص̜ر 6 ߁ ˈ˕و˽̾ل ̟ˋل كمحر الأ ا̤˜˅ˈ˕ة ˧ةˈ̧و ا̰̤ظ˅م. ȓ

#### المتطلبات التالبة

- 1 أعد وضع <u>البطارية</u> .
- **2** أعد وضع <u>غطاء القاعدة</u>.

## إزالة البطارية الخلوية المصغرة

<span id="page-22-0"></span>تحذيو ֹ قبل العمل داخل الكمبيوتر، اقرأ معلومات الامان التي تم إرفاقها مع الكمبيوتر، واتبع الخطوات الوادة في ق<u>بل العمل داخل الكمبيوتر</u> ـ بعد العمل ⚠ داخل الكمبيوتر ، اتبع التعليمات الواردة في <u>بعد العمل داخل الكمبيوتر</u>. للتعرف على المعلومات الإضافية الحاصة بأفضل ممارسات الامان. راجع الصفحة الرئيسية الحاصة بالتوافق التنظيمي من خلال www.dell.com/regulatory\_compliance.

تنبيه: يؤدي إزالة البطارية الخلوية المصغرة إلى إعادة تعيين إعدادات برنامج ضبطBIOS. ويوصى بملاحظة إعدادات برنامج ضبط BIOS قبل إزالة البطارية الحلوية المصغرة.

## المتطلبات ا<mark>لا</mark>ساسية

#### 1 فم بإزالة <u>غطاء القاعدة</u>.

**2** قم بإزالة <u>البطارية</u>

#### الإجراء

باستخدام مخطاط بلاستيكي، ارفع البطارية الخلوية المصغرة برفق خارج مقبس البطارية الموجود على لوحة لوحة الإدخال/الإخراج.

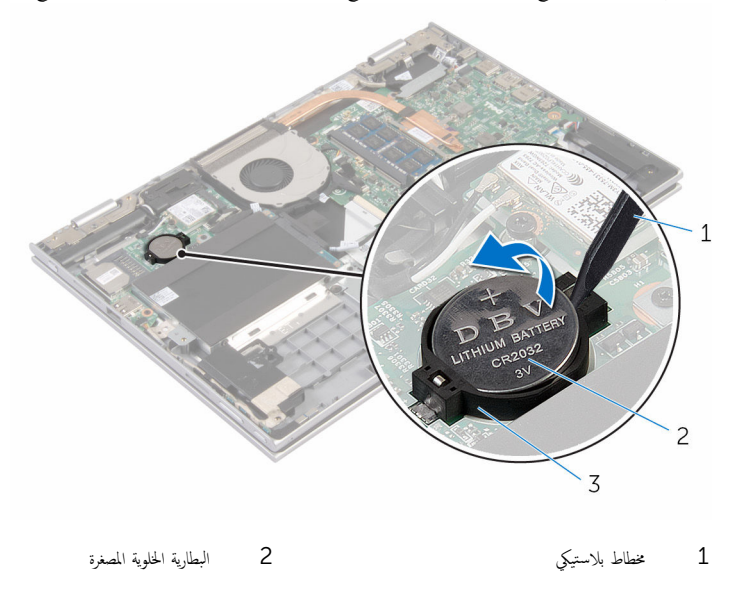

3 ق̪ ˋ˶ ا̤ ̻ةˋط˅ر

## ـْإعادة تركيب البطارية الخلوية المصغرة

<span id="page-23-0"></span>تحذير : قبل العمل داخل الكمبيوتر ، اقرأ معلومات الٌامان التي تم ٳرفاقها مع الكمبيوتر ، واتبع الخطوات الوادة في <u>قبل العمل داخل الكمبيوتر</u> . بعد العمل داخل الكمبيوتر ، اتبع التعليمات الواردة في <u>بعد العمل داخل الكمبيوتر</u>. للتعرف على المعلومات الإضافية الحاصة بأفضل ممارسات الامان. راجع الصفحة الرئيسية الحاصة بالتوافق التنظيمي من خلال www.dell.com/regulatory\_compliance.

### الإجراء

مع ضبط الجانب الموجب بحيث يتجه إلى أعلى، أدخل البطارية الخلوية المصغرة داخل مقبس .البطارية الموجود في لوحة الإدخال/الإخراج

#### المتطلبات التالية

- 1 أعد وضع <u>البطارية</u>
- **2** أعد وضع <u>غطاء القاعدة</u>.

## إزالة البطاقة اللاسلكية

<span id="page-24-0"></span>تحذير : قبل العمل داخل الكمبيوتر ، اقرأ معلومات الٌامان التي تم ٳرفاقها مع الكمبيوتر ، واتبع الخطوات الوادة في <u>قبل العمل داخل الكمبيوتر</u> . بعد العمل ⚠ داخل الكمبيوتر ، اتبع التعليمات الواردة في <u>بعد العمل داخل الكمبيوتر</u>. للتعرف على المعلومات الإضافية الحاصة بأفضل ممارسات الامان. راجع الصفحة الرئيسية الحاصة بالتوافق التنظيمي من خلال www.dell.com/regulatory\_compliance.

## المتطلبات ا<mark>لا</mark>ساسية

- 1 فم بإزالة <u>غطاء القاعدة</u>
	- **2** قم بإزالة ا<mark>لبطارية</mark>

- ق بفصل كابلات الهوائى من البطاقة اللاسلكية. $\bf{1}$
- 2 ٪ قم بإزالة المسهار المثبت للبطاقة اللاسلكية في لوحة الإدخال/الإخراج.

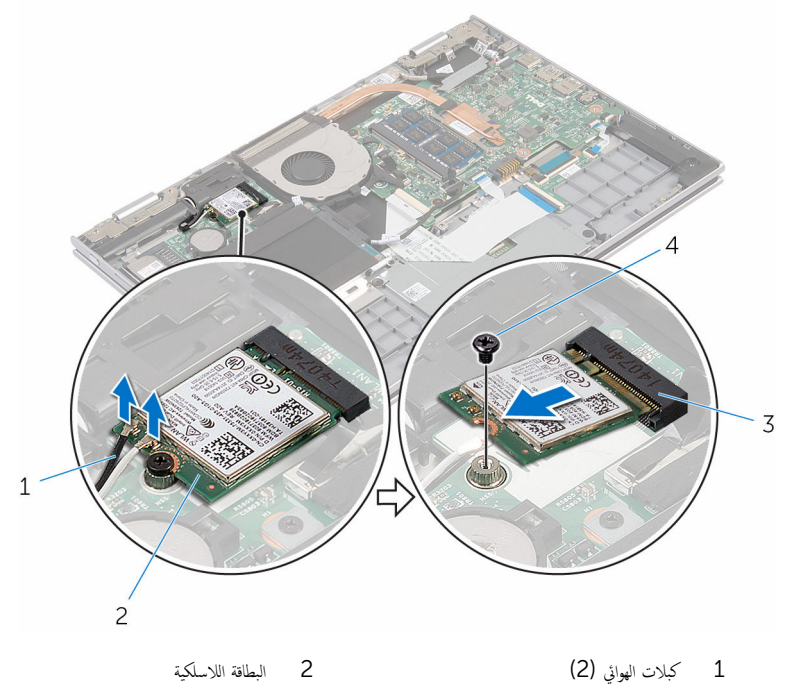

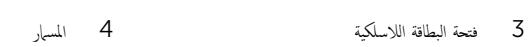

## إعادة تركيب البطاقة اللاسلكية

<span id="page-26-0"></span>تحذير : قبل العمل داخل الكمبيوتر ، اقرأ معلومات الٌامان التي تم ٳرفاقها مع الكمبيوتر ، واتبع الخطوات الوادة في <u>قبل العمل داخل الكمبيوتر</u> . بعد العمل ⚠ داخل الكمبيوتر ، اتبع التعليمات الواردة في <u>بعد العمل داخل الكمبيوتر</u>. للتعرف على المعلومات الإضافية الحاصة بأفضل ممارسات الامان. راجع الصفحة الرئيسية الحاصة بالتوافق التنظيمي من خلال www.dell.com/regulatory\_compliance.

الإجراء

˒̰ˋ:̴̾ ̤ˣ ˕̰˒ ˇ̧̘ ا̤ˋط˅̜ة ا̤لا ك̧˷ ̾ةǙ لإ ˒ضع ǫȓي كاˈلات ǫȓ ̧ف˷ ̶˅.

#### $\bf 1$   $\bar{\bf 3}$  قم بمحاذاة السن الموجود على البطاقة اللاسلكية مع اللسان الموجود في فتحة البطاقة اللاسلكية في لوحة الإدخال/الإخراج.

- 2 ٪ قم بإدخال البطاقة اللاسلكية بزاوية في فتحة البطاقة اللاسلكية.
- 3 ٪ قم بمحاذاة فتحة المسهار الموجود في البطاقة اللاسلكية مع فتحة المسهار الموجود في لوحة الإدخال/الإخراج.
	- 4 أعد وضع المسيار الذي يثبت البطاقة اللاسلكية في لوحة لوحة الإدخال/الإخراج.
		- 5 ٪ قم بتوصيل كابلات الهوائي بالبطاقة اللاسلكية.

يوضح الجدول التالي نظام ألوان كابلات الهوائي للبطاقة اللاسلكية التي يدعمها الكمبيوتر الذي بحوزتك.

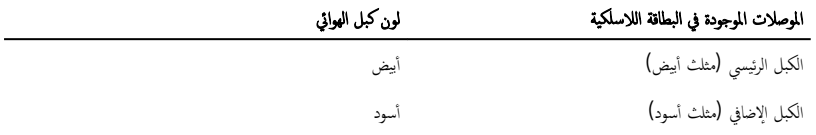

#### المتطلبات التالبة

- 1 أعد وضع <u>البطارية</u> .
- **2** أعد وضع <u>غطاء القاعدة</u>.

## إزالة اللوحة الفرعية للوحة المفاتيح

<span id="page-27-0"></span>تحذير : قبل العمل داخل الكمبيوتر ، اقرأ معلومات الٌامان التي تم ٳرفاقها مع الكمبيوتر ، واتبع الخطوات الوادة في <u>قبل العمل داخل الكمبيوتر</u> . بعد العمل داخل الكمبيوتر ، اتبع التعليمات الواردة في <u>بعد العمل داخل الكمبيوتر</u>. للتعرف على المعلومات الإضافية الحاصة بأفضل ممارسات الامان. راجع الصفحة الرئيسية الحاصة بالتوافق التنظيمي من خلال www.dell.com/regulatory\_compliance.

## المتطلبات ا<mark>لا</mark>ساسية

- 1 فم بإزالة <u>غطاء القاعدة</u>
	- 2 ف<sub>َ بِإِزالة ا<mark>لبطارية</mark></sub>

#### الإجراء

1 أرفع مزاليج الموصل وافصل كبلات لوحة المفاتيح والإضاءة المخلفية للوحة المفاتيح من اللوحة الفوحة المفاتيح.

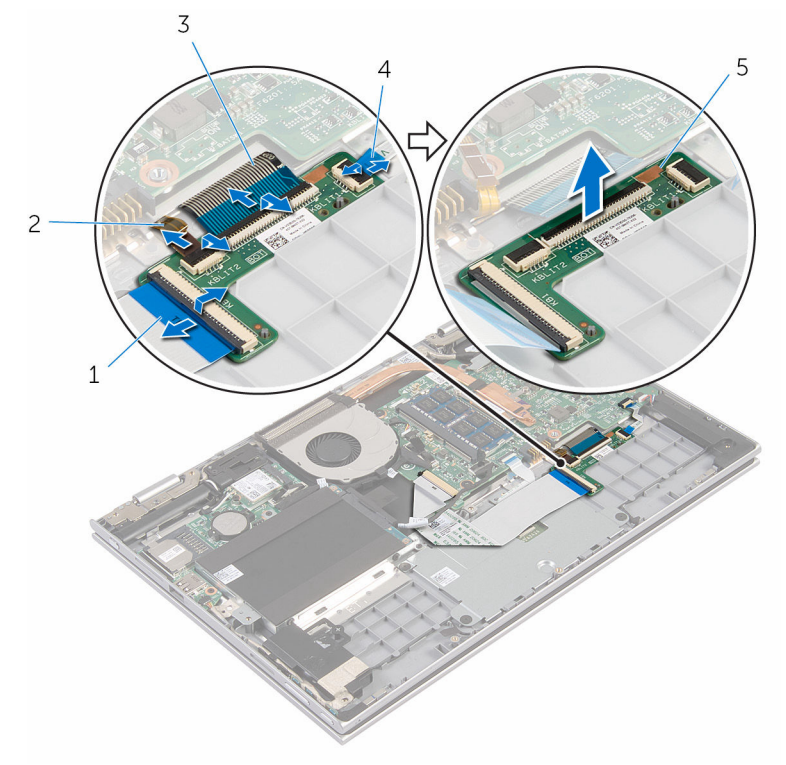

- 1 ̟ˋل ˧ة̤و المف˅˒̾˦ 2 ̟ˋل ˧ة̤و المف˅˒̾˦ ذات Ȕالإ̀˅Ǥة ا ف̧لخ ̾ة
- 3 ̟ˋل ˧ة̤و المف˅˒̾˦ 4 ̟ˋل ˧ة̤و المف˅˒̾˦ ذات Ȕالإ̀˅Ǥة ا ف̧لخ ̾ة
	- ك اللوحة الفرعية للوحة المفاتيح

## إعادة وضع اللوحة الفرعية للوحة المفاتيح

<span id="page-29-0"></span>تحذير : قبل العمل داخل الكمبيوتر ، اقرأ معلومات الٌامان التي تم ٳرفاقها مع الكمبيوتر ، واتبع الخطوات الوادة في <u>قبل العمل داخل الكمبيوتر</u> . بعد العمل داخل الكمبيوتر ، اتبع التعليمات الواردة في <u>بعد العمل داخل الكمبيوتر</u>. للتعرف على المعلومات الإضافية الحاصة بأفضل ممارسات الامان. راجع الصفحة الرئيسية الحاصة بالتوافق التنظيمي من خلال www.dell.com/regulatory\_compliance.

#### الإجراء

- ع خبع اللوحة الفرعية للوحة المفاتيح على مجموعة مسند راحة اليد ولوحة المفاتيح.  $\bm{1}$
- 2 ٪ قم بتوصيل كبلات لوحة المفاتيح وكبلات الإضاءة الحلفية للوحة المفاتيح. واضغط على المزاليج لتثبيت الكبلات.

#### المتطلبات التالية

- 1 أعد وضع <u>البطارية</u> .
- **2** أعد وضع <u>غطاء القاعدة</u>

## إزالة لوحة أزرار التشغيل وأزرار الصوت

<span id="page-30-0"></span>تحذير : قبل العمل داخل الكمبيوتر ، اقرأ معلومات الٌامان التي تم ٳرفاقها مع الكمبيوتر ، واتبع الخطوات الوادة في <u>قبل العمل داخل الكمبيوتر</u> . بعد العمل ⚠ داخل الكمبيوتر ، اتبع التعليمات الواردة في <u>بعد العمل داخل الكمبيوتر</u>. للتعرف على المعلومات الإضافية الحاصة بأفضل ممارسات الامان. راجع الصفحة الرئيسية الحاصة بالتوافق التنظيمي من خلال www.dell.com/regulatory\_compliance.

## المتطلبات ا<mark>لا</mark>ساسية

- 1 فم بإزالة <u>غطاء القاعدة</u>
	- 2 فَمَ بِإِزالَةِ ا<mark>لبطاريةِ</mark>
- 3 اتبع الإجراءات من الخطوة 1 إلى 3 في "<mark>إزالة محرك الأقراص الثابتة</mark>".

- انزع الشريط اللاصق الذي يثبت كبل لوحة التيار وأزرار الصوت بمجموعة مسند راحة اليد ولوحة المفاتيح  $\bm{1}$ 
	- 2 افصل كبل التيار ولوحة أزرار الصوت من لوحة الإدخال/الإخراج.
	- ق ﴿ بإزالة كبل التيار ولوحة أزرار الصوت من أدلة التوجيه الموجودة على مكبر الصوت.
		- 4 ٪ انوع الشريط اللاصق الذي يثبت لوحة التيار وأزرار الصوت بمكبر الصوت.

دفع ارفع لوحة التيار وأزرار الصوت مع الكبل الخاص بها خارج مجموعة مسند راحة اليد ولوحة المفاتيح.

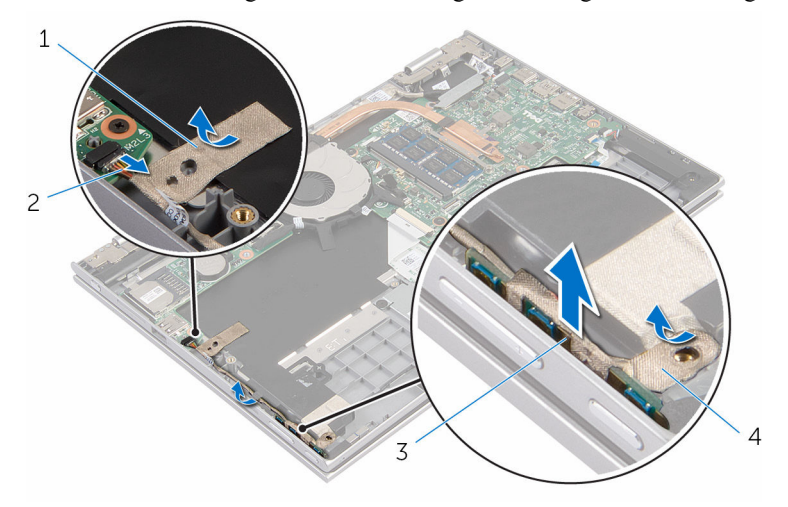

- 1 ̻طݾ لإ˽ق 2 ̟ˋل ˧ة̤و ا̤˕̾˅ر ǫوȓ رارز تا̤صو
	- 3 ˧ة̤و ا̤˕̾˅ر ǫوȓ رارز تا̤صو 4 ̻طݾ لإ˽ق

## إعادة وضع لوحة أزرار التشغيل وأزرار الصوت

<span id="page-32-0"></span>تحذير : قبل العمل داخل الكمبيوتر ، اقرأ معلومات الٌامان التي تم ٳرفاقها مع الكمبيوتر ، واتبع الخطوات الوادة في <u>قبل العمل داخل الكمبيوتر</u> . بعد العمل ⚠ داخل الكمبيوتر ، اتبع التعليمات الواردة في <u>بعد العمل داخل الكمبيوتر</u>. للتعرف على المعلومات الإضافية الحاصة بأفضل ممارسات الامان. راجع الصفحة الرئيسية الحاصة بالتوافق التنظيمي من خلال www.dell.com/regulatory\_compliance.

#### الإجراء

- عم كبل التيار ولوحة أزرار الصوت في الفتحة الموجودة على مجموعة مسند راحة اليد ولوحة المفاتيح.  $\bm{1}$ 2 الصق الشريط اللاصق الذي يثبت لوحة التيار وأزرار الصوت بمكبر الصوت. 3 ٪ قم بتوجيه كبل التيار ولوحة أزرار الصوت من خلال أدلة التوجيه الموجودة على مكبر الصوت.
	- 4 ٪ قم بتوصيل كبل التيار ولوحة أزرار الصوت بلوحة الإدخال/الإخراج.
- د الصق الشريط اللاصق الذي يثبت كبل لوحة التيار وأزرار الصوت بمجموعة مسند راحة اليد ولوحة المفاتيح

#### المتطلبات التالية

- 1 اتبع الإجراءات من الخطوة 4 إلى 6 في "<u>إعادة وضع محرك الْاقراص الثابتة</u>" .
	- **2** أعد وضع <u>البطارية</u>
	- 3 أعد وضع <u>غطاء القاعدة</u>.

## إزالة مكبرات الصوت

<span id="page-33-0"></span>تحذير : قبل العمل داخل الكمبيوتر ، اقرأ معلومات الٌامان التي تم ٳرفاقها مع الكمبيوتر ، واتبع الخطوات الوادة في <u>قبل العمل داخل الكمبيوتر</u> . بعد العمل ⚠ داخل الكمبيوتر ، اتبع التعليمات الواردة في <u>بعد العمل داخل الكمبيوتر</u>. للتعرف على المعلومات الإضافية الحاصة بأفضل ممارسات الامان. راجع الصفحة الرئيسية الحاصة بالتوافق التنظيمي من خلال www.dell.com/regulatory\_compliance.

## المتطلبات ا<mark>لا</mark>ساسية

- 1 فم بإزالة <u>غطاء القاعدة</u>.
	- **2** أَمْ بِإِزالَة ا<mark>لبطارية</mark>
- 3 ٪ قم بإزالة ل<u>وحة التيار وأزرار الصوت</u>

- افصل كبل مكبر الصوت من لوحة النظام.  $\blacksquare$
- 2 ٪ انزع الشريط اللاصق الذي يثبت كبل مكبر الصوت بمجموعة مسند راحة اليد ولوحة المفاتيح.
	- 3 أخرج كبل مكبر الصوت من أدلة التوجيه في مجموعة مسند راحة اليد ولوحة المفاتيح.

4 ر˧ر ك̪ اتˋر تا̤صو ̪ن د̉˅̪˅ت المح˅ذاةǙ ثم ̙عار ك̪ اتˋر تا̤صو ̪ع اك̤ ˋل الخ˅ص ؙ˅ جˬ˅ر ̉ةمجمو ̪˸̰د ا˧ةر ا̤̾د ˧ة̤وو المف˅˒̾˦.

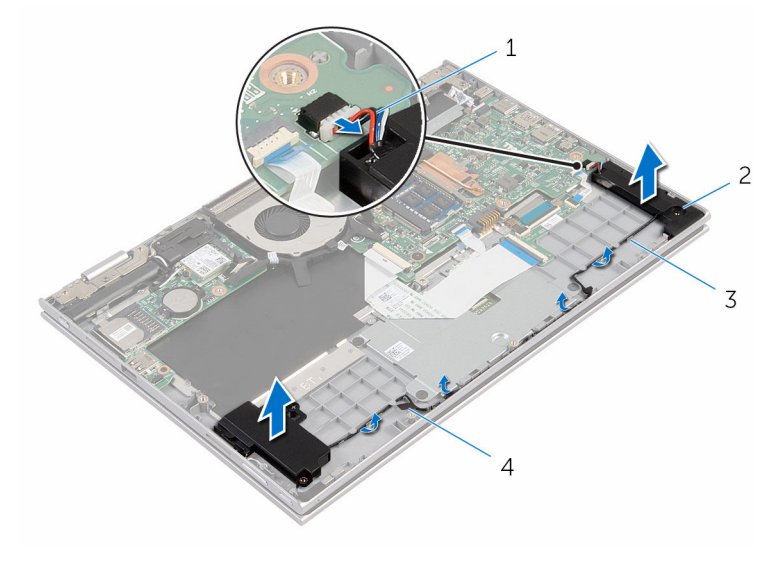

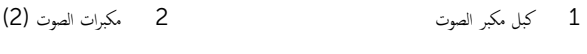

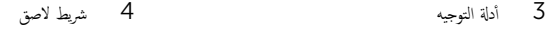

# إعادة وضع مكبرات الصوت

<span id="page-35-0"></span>⚠ تحذير : قبل العمل داخل الكمبيوتر ، اقرأ معلومات الٌامان التي تم ٳرفاقها مع الكمبيوتر ، واتبع الخطوات الوادة في <u>قبل العمل داخل الكمبيوتر</u> . بعد العمل داخل الكمبيوتر ، اتبع التعليمات الواردة في <u>بعد العمل داخل الكمبيوتر</u>. للتعرف على المعلومات الإضافية الحاصة بأفضل ممارسات الامان. راجع الصفحة الرئيسية الحاصة بالتوافق التنظيمي من خلال www.dell.com/regulatory\_compliance.

#### الإجراء

- 1 باستخدام دعامات المحاذاة الموجودة على مجموعة مسند راحة اليد ولوحة المفاتيح. ضع مكبرات الصوت على مجموعة مسند راحة اليد ولوحة المفاتيح.
	- 2 ٪ قم بتوجيه كبل مكبر الصوت عبر أدلة التوجيه الموجودة على مجموعة مسند راحة اليد ولوحة المفاتيح.
	- قم بلصق الاشرطة اللاصقة التي تثبت كبل مكبر الصوت بمجموعة مسند راحة اليد ولوحة المفاتيح.  $\bar{\bf 3}$ 
		- 4 ٪ صل كبل مكبر الصوت بلوحة النظام.

#### المتطلبات التالية

- 1 أعد وضع ل<u>وحة التيار وأزرار الصوت</u>.
	- **2** أعد وضع <u>البطارية</u>
	- 3 أعد وضع <u>غطاء القاعدة</u>.
## إزالة لوحة اللمس

<span id="page-36-0"></span>تحذير : قبل العمل داخل الكمبيوتر ، اقرأ معلومات الٌامان التي تم ٳرفاقها مع الكمبيوتر ، واتبع الخطوات الوادة في <u>قبل العمل داخل الكمبيوتر</u> . بعد العمل ⚠ داخل الكمبيوتر ، اتبع التعليمات الواردة في <u>بعد العمل داخل الكمبيوتر</u>. للتعرف على المعلومات الإضافية الحاصة بأفضل ممارسات الامان. راجع الصفحة الرئيسية الحاصة بالتوافق التنظيمي من خلال www.dell.com/regulatory\_compliance.

## المتطلبات ا<mark>لا</mark>ساسية

- 1 فم بإزالة <u>غطاء القاعدة</u>
	- 2 فم بإزالة ا<u>لبطارية</u>

### الإجراء

1 ارفع مزلاج الموصل وافصل كبل لوحة المفاتيح عن اللوحة الفوحة المفاتيح.

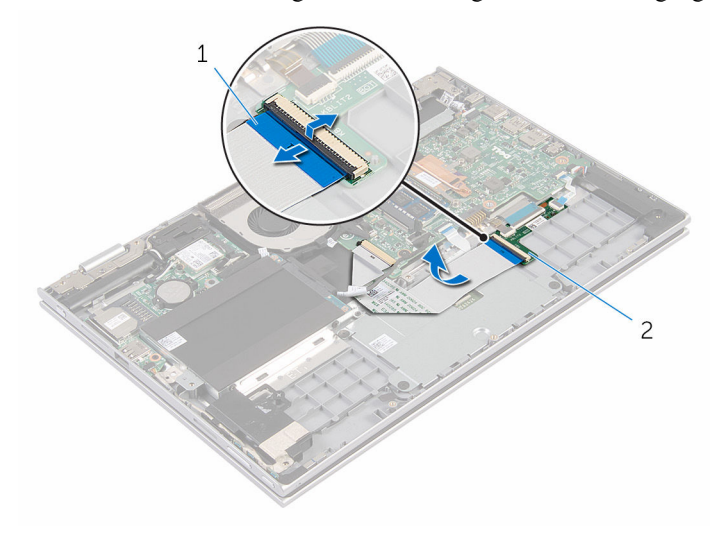

- 1 ̟ˋل ˧ة̤و المف˅˒̾˦ 2 ˧ةا̧̤و ا̤فر̾̉ة ˧ة̧̤و المف˅˒̾˦
	- 2 ٪ ارفع مزلاج الموصل وافصل كبل لوحة اللمس عن لوحة اللمس.
	- ق ﴿ بِإِزالَةِ المساميرِ المثبتةِ لحامل لوحةِ اللمس في مجموعةِ مسند راحةِ اليد ولوحةِ المفاتيحِ.

وفع حامل لوحة اللمس خارج مجموعة مسند راحة اليد ولوحة المفاتيح. ﴿

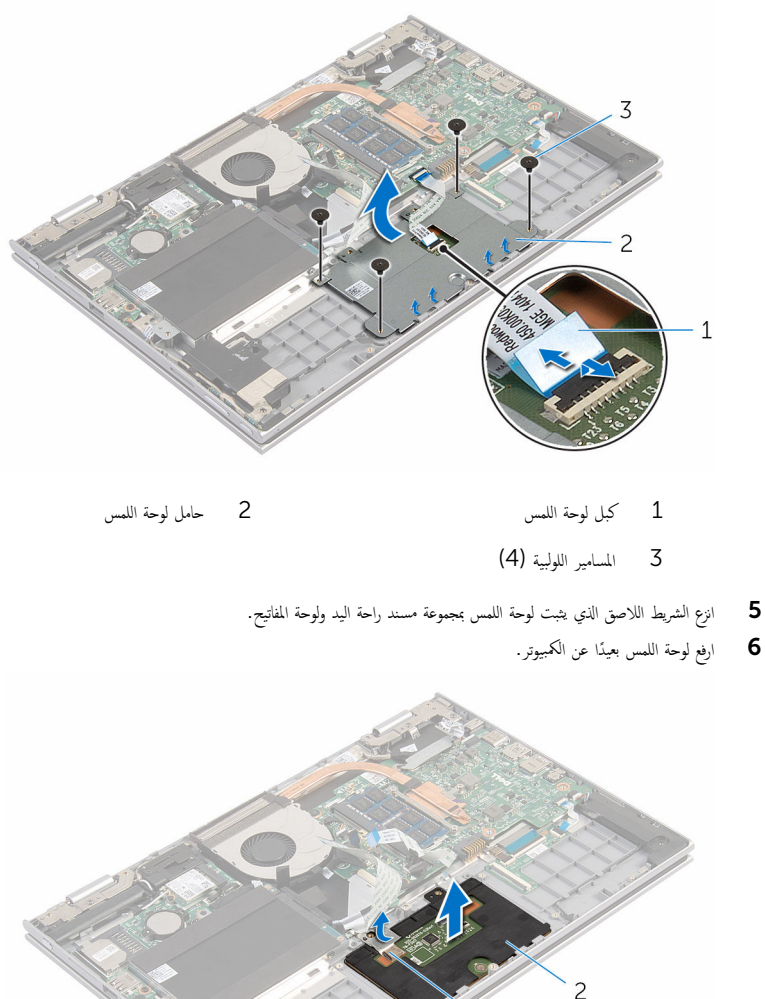

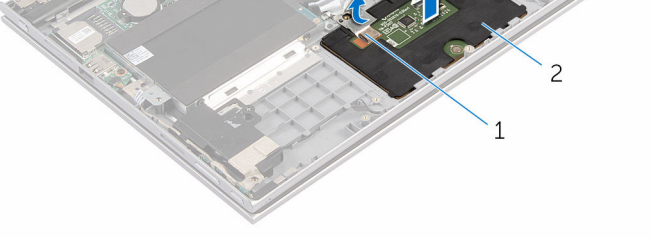

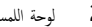

مشريط لاصق مستقط للإضاف الأصل للإضاف الله للإضاف السيس كالمستقط للإضافة الله السيس السيس كالمستقط للأمراض الس

# إعادة تركيب لوحة اللمس

<span id="page-38-0"></span>تحذير : قبل العمل داخل الكمبيوتر ، اقرأ معلومات الٌامان التي تم ٳرفاقها مع الكمبيوتر ، واتبع الخطوات الوادة في <u>قبل العمل داخل الكمبيوتر</u> . بعد العمل ⚠ داخل الكمبيوتر ، اتبع التعليمات الواردة في <u>بعد العمل داخل الكمبيوتر</u>. للتعرف على المعلومات الإضافية الحاصة بأفضل ممارسات الامان. راجع الصفحة الرئيسية الحاصة بالتوافق التنظيمي من خلال www.dell.com/regulatory\_compliance.

### الإجراء

- $\!1$   $\!$  قم بإزاحة الألسنة الموجودة على لوحة اللمس إلى الفتحات الموجودة على مجموعة مسند راحة اليد ولوحة المفاتيح.
	- 2 الصق الشريط اللاصق الذي يثبت لوحة اللمس بمجموعة مسند راحة اليد ولوحة المفاتيح.
- 3 ٪ قم بمحاذاة فتحات المسامير الموجودة على حامل لوحة اللمس مع فتحات المسامير الموجودة على مجموعة مسند راحة اليد ولوحة المفاتيح.
	- 4 أعد وضع المسامير المثبتة لحامل لوحة اللمس في مجموعة مسند راحة اليد ولوحة المفاتيح.
	- 5 ٪ قم بإزاحة كبل لوحة اللمس داخل موصل لوحة اللمس واضغط على المزلاج لتثبيت الكبل.
	- ڱ ۾َ بإزاحة كبل لوحة المفاتيح إلى داخل موصل اللوحة الفرعية للوحة المفاتيح واضغط على المزلاج لأسفل لتثبيت الكبل.

- 1 أعد وضع <u>البطارية</u> .
- **2** أعد وضع <u>غطاء القاعدة</u>.

# إزالة المروحة

<span id="page-39-0"></span>تحذير : قبل العمل داخل الكمبيوتر ، اقرأ معلومات الٌامان التي تم ٳرفاقها مع الكمبيوتر ، واتبع الخطوات الوادة في <u>قبل العمل داخل الكمبيوتر</u> . بعد العمل ⚠ داخل الكمبيوتر ، اتبع التعليمات الواردة في <u>بعد العمل داخل الكمبيوتر</u>. للتعرف على المعلومات الإضافية الحاصة بأفضل ممارسات الامان. راجع الصفحة الرئيسية الحاصة بالتوافق التنظيمي من خلال www.dell.com/regulatory\_compliance.

## المتطلبات ا<mark>لا</mark>ساسية

- 1 فم بإزالة <u>غطاء القاعدة</u>
	- **2** قم بإزالة ا<mark>لبطارية</mark>

### الإجراء

- إستخدام لسان السحب، افصل كبل لوحة الإدخال/الإخراج عن لوحة النظام.
	- 2 ٪ قم بإزالة كبل لوحة الإدخال/الإخراج من أدلة التوجيه في المروحة.

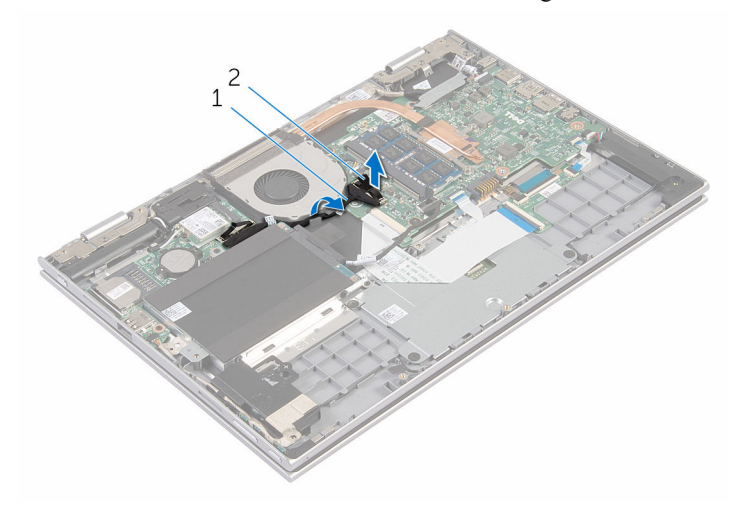

- 1 ̟ˋل ˧ة̤و Ȕالإدˬ˅ل/Ȕالإ اجˬر 2 ˽ل̪و ̟ˋل ˧ة̤و Ȕالإدˬ˅ل/Ȕالإ اجˬر
	- قط افصل كبل المروحة عن لوحة النظام.  ${\bf 3}$
	- 4 ٪ قم بإزالة المسامير التي تثبت المروحة في مجموعة مسند راحة اليد ولوحة المفاتيح.

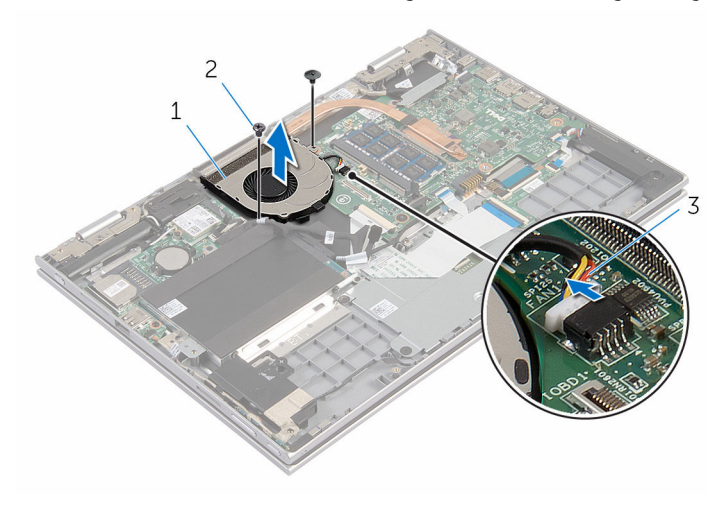

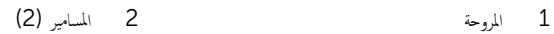

3 كابل المروحة

# إعادة وضع المروحة

<span id="page-41-0"></span>⚠ تحذير : قبل العمل داخل الكمبيوتر ، اقرأ معلومات الٌامان التي تم ٳرفاقها مع الكمبيوتر ، واتبع الخطوات الوادة في <u>قبل العمل داخل الكمبيوتر</u> . بعد العمل داخل الكمبيوتر ، اتبع التعليمات الواردة في <u>بعد العمل داخل الكمبيوتر</u>. للتعرف على المعلومات الإضافية الحاصة بأفضل ممارسات الامان. راجع الصفحة الرئيسية الحاصة بالتوافق التنظيمي من خلال www.dell.com/regulatory\_compliance.

### الإجراء

- $\!1$   $\!$  قم بمحاذاة فتحات المسامير الموجودة على المروحة مع فتحات المسامير الموجودة على مجموعة مسند راحة اليد ولوحة المفاتيح.
	- 2 أعد وضع المسامير التي تثبت المروحة بمجموعة مسند راحة اليد ولوحة المفاتيح.
		- 3 ٪ قم بتوصيل كبل المروحة بلوحة النظام.
	- قم بتوجيه كبل لوحة الإدخال/الإخراج عبر أدلة التوجيه الموجودة على المروحة.
- غ بإزاحة كبل لوحة الإدخال/الإخراج إلى داخل موصل كبل لوحة الإدخال/الإخراج واضغط لأسفل على المزلاج لتثبيت الكبل.

- 1 أعد وضع <u>البطارية</u> .
- **2** أعد وضع <u>غطاء القاعدة</u>

## إزالة المشتت الحراري

- <span id="page-42-0"></span>تحذير : قبل العمل داخل الكمبيوتر ، اقرأ معلومات الٌامان التي تم ٳرفاقها مع الكمبيوتر ، واتبع الخطوات الوادة في <u>قبل العمل داخل الكمبيوتر</u> . بعد العمل ⚠ داخل الكمبيوتر ، اتبع التعليمات الواردة في <u>بعد العمل داخل الكمبيوتر</u>. للتعرف على المعلومات الإضافية الحاصة بأفضل ممارسات الامان. راجع الصفحة الرئيسية الحاصة بالتوافق التنظيمي من خلال www.dell.com/regulatory\_compliance.
	- تحذير: قد يصبح المشتت الحراري ساختا أثناء التشغيل العادي. اترك المشتت الحراري لوقت كافٍ لكي يبرد قبل محاولة لمسه.
	- تنبيه: لضهان الحد الاقصى من التبريد للمعالج. لا تلمس مناطق توصيل الحرارة في المشتت الحراري. يمكن أن تقلل الزيوت على بشرتك من إمكانية Λ توصيل الحرارة للشحم الحراري.

## المتطلبات ا<mark>لا</mark>ساسية

- 1 ٪ قم بإزالة <u>غطاء القاعدة</u>
	- **2** فم بإزالة ا<mark>لبطارية</mark>

### الإجراء

1 ˈ˕ر˒̾ˇ ˒ ̧˸ ˸ليǙ (̪وޔ ̉لى المش˕ت يارالحر (Ǚ ߁ ˈفك ̪˸˅̪̾ر ا̤˕˜ˋ̾ت اܱ̤ ˒˜ˋت المش˕ت يارالحر ߆ ˧ة̤و ا̰̤ظ˅م.

ع ارفع المشتت الحراري إلى خارج لوحة النظام.

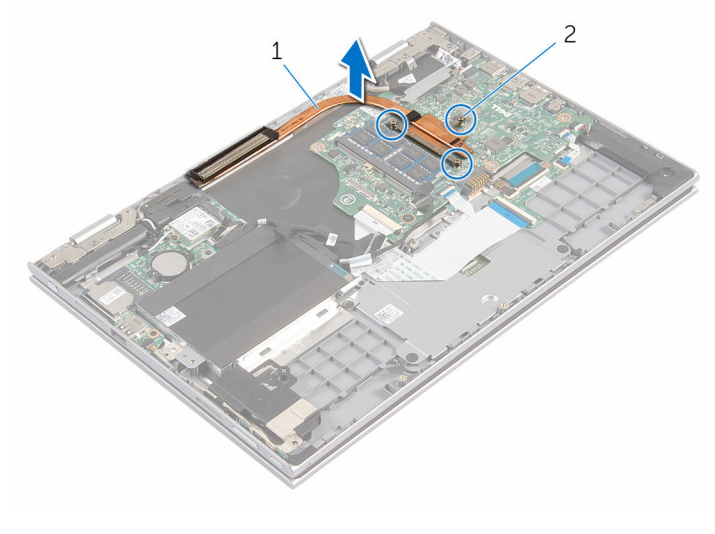

1 ˧دةو ا̪˕ص˅ص ةارالحر 2 ̪˸˅̪̾ر ا̤˕˜ˋ̾ت) 3(

# إعادة وضع المشتت الحراري

- <span id="page-44-0"></span>تحذيو ً. قبل العمل داخل الكمبيوتر، اقرأ معلومات الامان التي تم إرفاقها مع الكمبيوتر، واتبع الخطوات الوادة في ق<u>بل العمل داخل الكمبيوتر</u>. بعد العمل ⚠ داخل الكمبيوتر ، اتبع التعليمات الواردة في <u>بعد العمل داخل الكمبيوتر</u>. للتعرف على المعلومات الإضافية الحاصة بأفضل ممارسات الامان. راجع الصفحة الرئيسية الحاصة بالتوافق التنظيمي من خلال www.dell.com/regulatory\_compliance.
	- تنبيه: قد تتسبب محاذاة المشتت الحراري بطريقة غير صحيحة في إتلاف لوحة النظام والمعالج.  $\wedge$
- ̧˽ Ȕاذا تمت Ȕا̉˅دة ˒˜ˋ̾ت ˧ة̤و ا̰̤ظ˅م اولمش˕ت يارالحر الأ ȓ˽ لي ̪لا˧ظة: ؈كن Ȕا̉˅دة ا˷˕ˮدام ا̤ش˩̩ يارالحر الأ ˅. ǫȓ̪ ˅Ȕاذا تم ا˷˕ˋدال ˧ة̤و ً ̾̾ن ̪ع ȓ النظام أو المبرد الحراري، فاستخدم البطانة الحرارية التي يتم توفيرها في عبوة المنتج للتأكد من توصيل الحرارة. ȓ

### الإجراء

- $\bf 1$   $\bf i$  بمحاذاة فتحات المسامير الموجودة على المشتت الحراري مع فتحات المسامير الموجودة على لوحة النظام.
- 2 بترتيب تسلسلي، (موضح على المشتت الحراري)، اربط المسامير المثبتة للمشتت الحراري في لوحة النظام.

- 1 أعد وضع <u>البطارية</u> .
- **2** أعد وضع <u>غطاء القاعدة</u> .

# (الإدخال/الإخراج) 1/O إزالة لوحة

<span id="page-45-0"></span>⚠ تحذير : قبل العمل داخل الكمبيوتر ، اقرأ معلومات الٌامان التي تم ٳرفاقها مع الكمبيوتر ، واتبع الخطوات الوادة في <u>قبل العمل داخل الكمبيوتر</u> . بعد العمل داخل الكمبيوتر ، اتبع التعليمات الواردة في <u>بعد العمل داخل الكمبيوتر</u>. للتعرف على المعلومات الإضافية الحاصة بأفضل ممارسات الامان. راجع الصفحة الرئيسية الحاصة بالتوافق التنظيمي من خلال www.dell.com/regulatory\_compliance.

## المتطلبات ا<mark>لا</mark>ساسية

- 1 ٪ قم بإزالة <u>غطاء القاعدة</u>.
	- 2 فَمَ بِإِزالَةِ ا<mark>لبطاريةِ</mark>
- 3 ٪ مَّ بإزالة <u>محرك الأقواص الثابتة</u> .
	- 4 فَمِ بِإِرَالَةِ الْمِطَاقَةِ اللاسلَكيةِ
- 5 ٪ ق<sub>َ</sub> بإزالة ا<u>لبطارية الخلوية المصغرة</u>

### الإجراء

- 1 ٪ باستخدام لسان السحب، افصل كبل لوحة الإدخال/الإخراج من لوحة الإدخال/الإخراج.
	- 2 افصل كبل التيار ولوحة أزرار الصوت من لوحة الإدخال/الإخراج.
- 3 ٪ قم بإزالة المسهار الذي يثبت لوحة الإدخال/الإخراج بمجموعة مسند راحة اليد ولوحة المفاتيح.

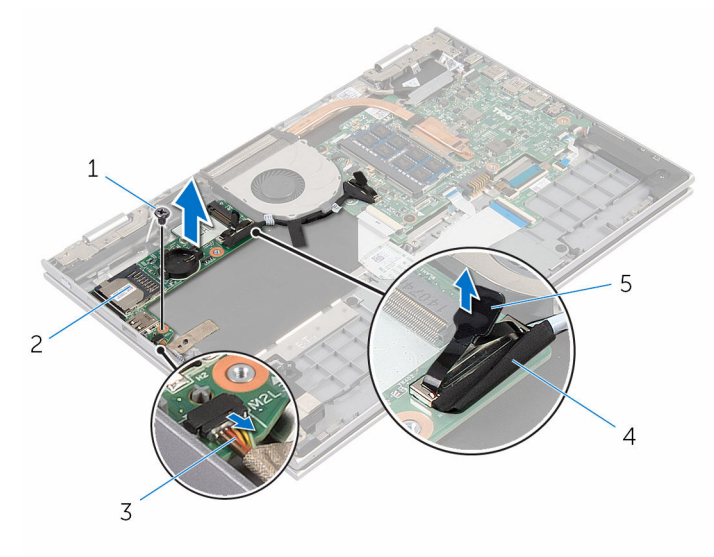

- 
- 3 ̟ˋل ˧ة̤و ا̤˕̾˅ر ǫوȓ رارز تا̤صو 4 ̟ˋل ˧ة̤و Ȕالإدˬ˅ل/Ȕالإ اجˬر
	- 5 ٪ لسان السحب
- 1 الم˸مار 2 ˧ة̤و Ȕالإدˬ˅ل/Ȕالإ اجˬر
	-

إعادة وضع لوحة الإدخال ⁄الإخراج

<span id="page-47-0"></span>تحذير : قبل العمل داخل الكمبيوتر ، اقرأ معلومات الٌامان التي تم ٳرفاقها مع الكمبيوتر ، واتبع الخطوات الوادة في <u>قبل العمل داخل الكمبيوتر</u> . بعد العمل ⚠ داخل الكمبيوتر ، اتبع التعليمات الواردة في <u>بعد العمل داخل الكمبيوتر</u>. للتعرف على المعلومات الإضافية الحاصة بأفضل ممارسات الامان. راجع الصفحة الرئيسية الحاصة بالتوافق التنظيمي من خلال www.dell.com/regulatory\_compliance.

### الإجراء

- إستخدام دعامات المحاذاة، ضع لوحة الإدخال/الإخراج على مجموعة مسند راحة اليد ولوحة المفاتيح.  $\boldsymbol{1}$ 2 ٪ قم بمحاذاة فتحة المسار الموجودة على لوحة الإدخال/الإخراج مع فتحة المسار الموجودة على مجموعة مسند راحة اليد ولوحة المفاتيح. ق أعد تركيب المسهار الذي يثبت لوحة الإدخال⁄الإخراج بمجموعة مسند راحة اليد ولوحة المفاتيح. 4 ٪ قم بتوصيل كبل التيار ولوحة أزرار الصوت بلوحة الإدخال/الإخراج.
	- 5 ٪ قم بتوصيل كبل لوحة الإدخال/إخراج بلوحة الإدخال/الإخراج.

- 1 أعد وضع <u>البطارية الخلوية المصغرة</u>.
	- 2 في أعد وضع <u>البطاقة اللاسلكية</u>
	- 3 ٪ أعد وضع <u>محرك الأقراص الثابتة</u> .
		- **4** أعد وضع <u>البطارية</u>
		- 5 في أعد وضع <u>غطاء القاعدة</u>.

## إزالة منفذ محابئ التيار

<span id="page-48-0"></span>تحذير : قبل العمل داخل الكمبيوتر ، اقرأ معلومات الٌامان التي تم ٳرفاقها مع الكمبيوتر ، واتبع الخطوات الوادة في <u>قبل العمل داخل الكمبيوتر</u> . بعد العمل ⚠ داخل الكمبيوتر ، اتبع التعليمات الواردة في <u>بعد العمل داخل الكمبيوتر</u>. للتعرف على المعلومات الإضافية الحاصة بأفضل ممارسات الامان. راجع الصفحة الرئيسية الحاصة بالتوافق التنظيمي من خلال www.dell.com/regulatory\_compliance.

## المتطلبات ا<mark>لا</mark>ساسية

- 1 فم بإزالة <u>غطاء القاعدة</u>.
	- 2 فم بإزالة ا<u>لبطارية</u>

### الإجراء

- افصل كبل منفذ ممايئ التيار من لوحة النظام. $\blacksquare$
- 2 ٪ قم بإزالة المسبار الذي يثبت منفذ محايئ التيار بمجموعة مسند راحة اليد ولوحة المفاتيح.
- وفع منفذ محايئ التيار مع الكبل الخاص به بعيدًا عن مجموعة مسند راحة اليد ولوحة المفاتيح.  $\bf{3}$

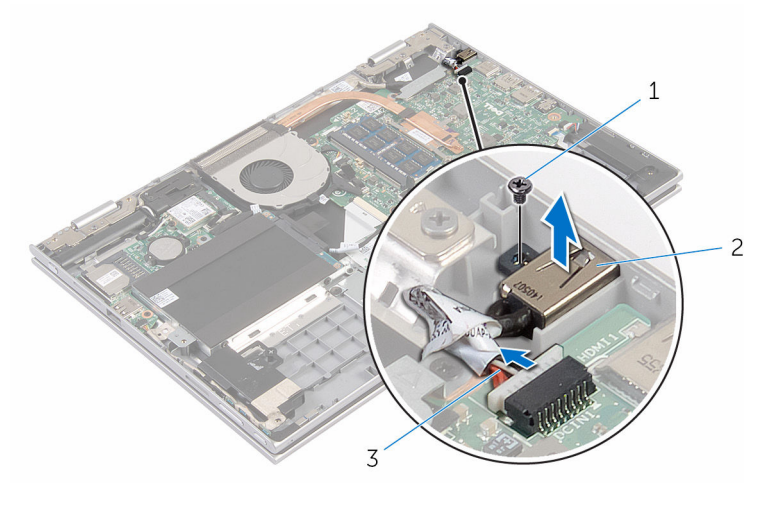

المسار 2 المسار 2 منفذ محارئ التيار  $2$ 

3 كابل منفذ محايئ التيار

# إعادة وضع منفذ محايئ التيار

<span id="page-49-0"></span> $\mathbb{V}$ تحذير : قبل العمل داخل الكمبيوتر ، اقرأ معلومات الٌامان التي تم ٳرفاقها مع الكمبيوتر ، واتبع الخطوات الوادة في <u>قبل العمل داخل الكمبيوتر</u> . بعد العمل داخل الكمبيوتر ، اتبع التعليمات الواردة في <u>بعد العمل داخل الكمبيوتر</u>. للتعرف على المعلومات الإضافية الحاصة بأفضل ممارسات الامان. راجع الصفحة الرئيسية الحاصة بالتوافق التنظيمي من خلال www.dell.com/regulatory\_compliance.

### الإجراء

1 ضع منفذ ممايئ التيار في الفتحة الموجودة على مجموعة مسند راحة اليد ولوحة المفاتيح. 2 ٪ قم بمحاذاة فتحة المسار الموجودة على منفذ ممايئ التيار مع فتحة المسار الموجودة على مجموعة مسند راحة اليد ولوحة المفاتيح. ق ﴿ بتوصيل كبل منفذ محابئ التيار بلوحة النظام.

- 1 أعد وضع <u>البطارية</u> .
- **2** أعد وضع <u>غطاء القاعدة</u>.

# إزالة لوحة النظام

<span id="page-50-0"></span>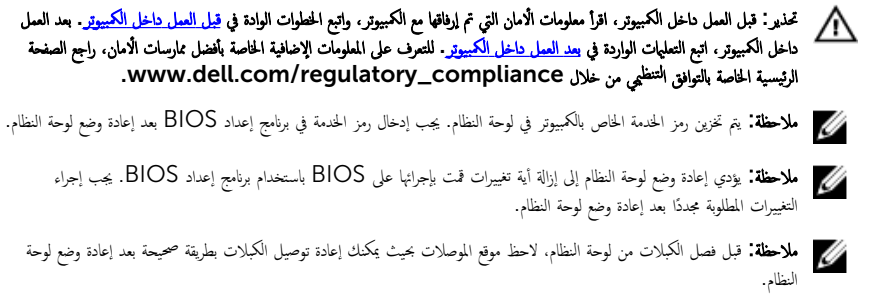

## المتطلبات ا<mark>لا</mark>ساسية

- 1 فم بإزالة <u>غطاء القاعدة</u>
	- **2** قم بإزالة ا<mark>ليطارية</mark>
- 3 ٪ قم بإزالة <u>وحدة الذاكرة</u>
	- 4 فم بإزالة <u>المروحة</u>
- 5 فم بإزالة <u>المشتت الحراري</u>.

### الإجراء

- 1 ٪ قم بإزالة المسامير التي تثبت حامل كبل الشاشة في لوحة النظام، ثم ارفع حامل كبل الشاشة خارج لوحة النظام.
	- 2 افصل كبل الشاشة عن لوحة النظام باستخدام لسان السحب.

قطونيو الشريط اللاصق الموجود على موصل لوحة زر Windows وافصل كبل لوحة زر Windows عن لوحة النظام.

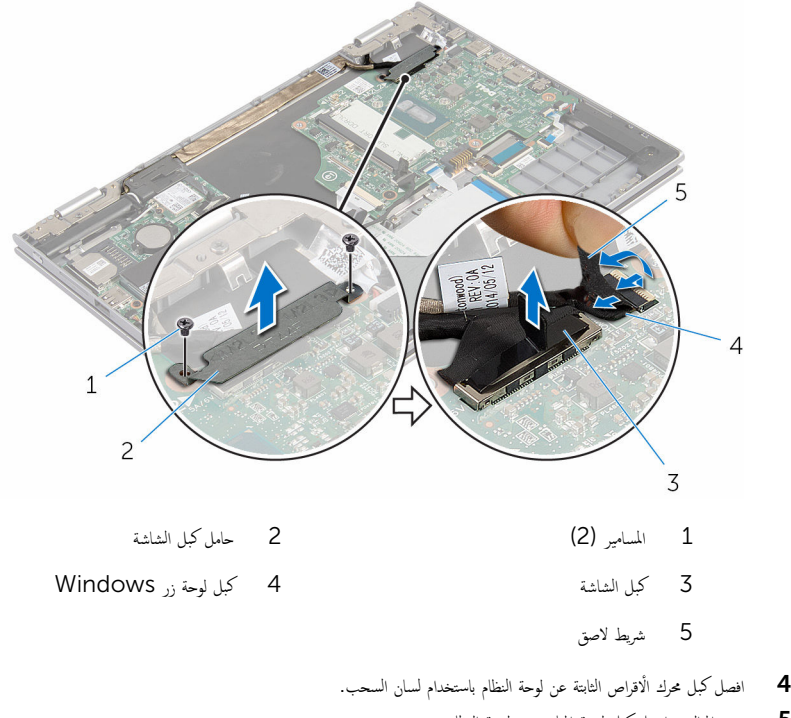

- 5 حرر المزاليج وافصل كبل لوحة المفاتيح من لوحة النظام.
- **6** افتح المزاليج، وافصل كبل الإضاءة الحلفية للوحة المفاتيح وكبل لوحة اللمس من لوحة النظام.

7 افصل كبل مكبر الصوت وكبل منفذ محايئ التيار من لوحة النظام.

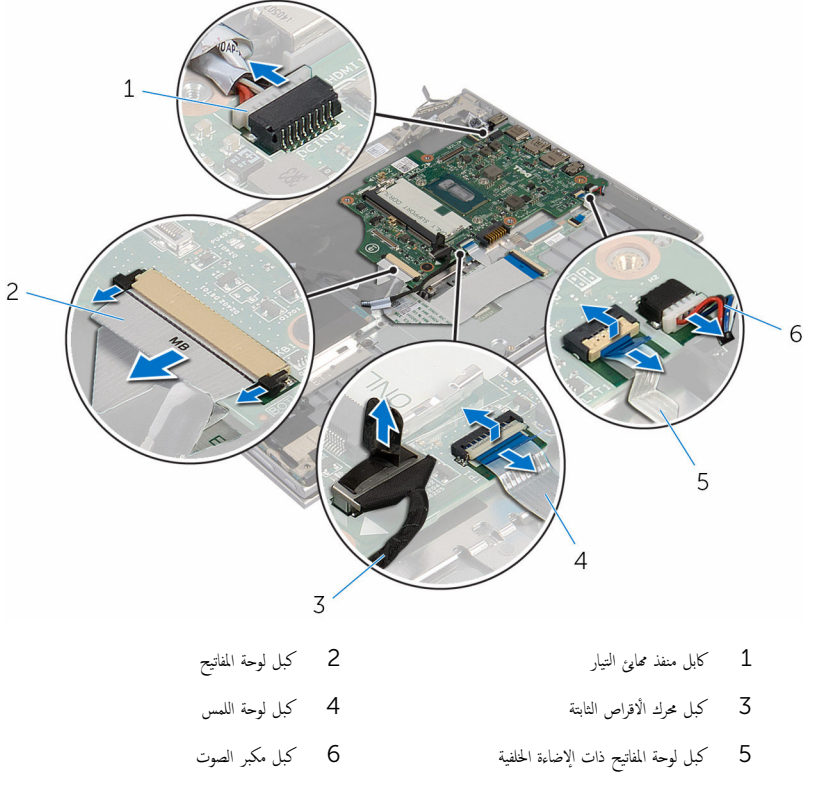

8 ٪ قم بإزالة المسهار الذي يثبت لوحة النظام بمجموعة مسند راحة اليد ولوحة المفاتيح.

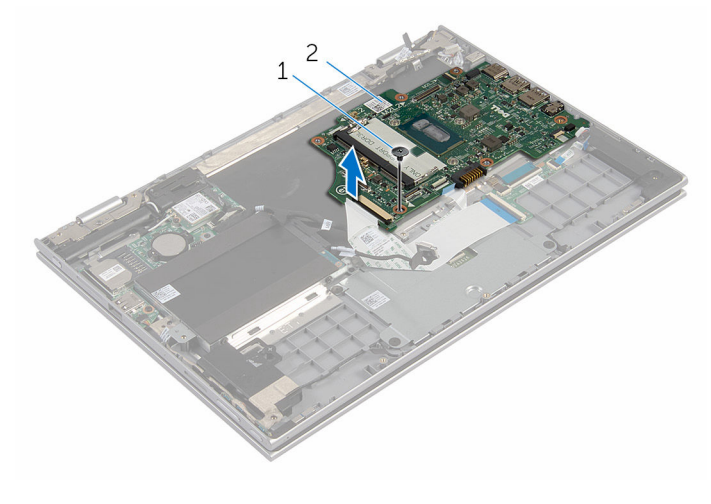

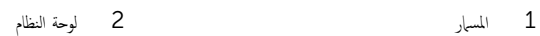

# إعادة تركيب لوحة النظام

<span id="page-54-0"></span>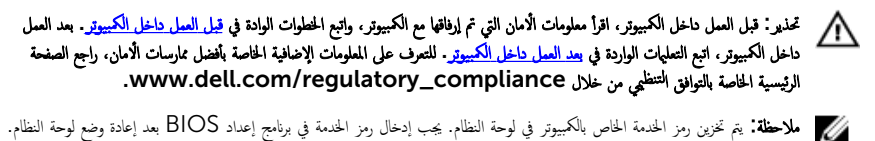

لاحظة: يؤدي إعادة وضع لوحة النظام إلى إزالة أية تغييرات قمت بإجرائها على BIOS باستخدام برنامج إعداد BIOS. يجب إجراء التغييرات المطلوبة مجددًا بعد إعادة وضع لوحة النظام.

### الإجراء

- 1 ߁ بم˩˅ذاة ̙˕˩ة الم˸مار دةˠوالمو ̉لى ˧ة̤و ا̰̤ظ˅م ̪ع ̙˕˩ة الم˸مار دةˠوالمو ̉لى ̉ةمجمو ̪˸̰د ا˧ةر ا̤̾د ˧ة̤وو المف˅˒̾˦.
	- 2 أعد تركيب المسهار الذي يثبت لوحة النظام بمجموعة مسند راحة اليد ولوحة المفاتيح.
		- 3 ٪ قم بتوصيل كبل منفذ ممايئ التيار وكبل مكبر الصوت بلوحة النظام.
- 4 أزح كبل لوحة اللمس وكبل لوحة زر التشغيل إلى داخل الموصلات الخاصة بكل منها في لوحة النظام واضغط على المزاليج لتثبيت الكبلات.
	- د ۾ بإزاحة كبل لوحة المفاتيح إلى الموصل الخاص به واضغط على المزاليج لتثبيت الكبل.
		- اص̜ر 6 ߁ ˈ˕و˽̾ل ̟ˋل كمحر الأ ا̤˜˅ˈ˕ة ˧ةˈ̧و ا̰̤ظ˅م. ȓ
- 7 ٪ قم بتوصيل كبل لوحة زر Windows بالموصل الموجود في لوحة النظام والصق الشريط اللاصق على موصل لوحة زر Windows لتثبيت الكبل.
	- 8 صل كبل الشاشة بلوحة النظام.
	- 9 ٪ قم بمحاذاة فتحات المسامير الموجودة في حامل كبل الشاشة مع فتحات المسامير الموجودة في لوحة النظام.
		- 10 أعد وضع المسامير المثبتة لحامل كبل الشاشة في لوحة النظام.

#### المتطلبات التالية

- 1 أعد وضع <u>المشتت الحراري</u>
	- **2** أعد وضع <u>المروحة</u> .
- 3 أعد وضع <u>وحدة(وحدات) الذاكرة</u>.
	- **4** أعد وضع <u>البطارية</u>
	- **5** أعد وضع <u>غطاء القاعدة</u> .

## BIOS إدخال رمز الخدمة في برنامج إعداد

ابدأ تشغيل الكمبيوتر . $\,$ 

- 2 اضغط على F2 عندما يظهر شعار Dell لدخول برنامج إعداد BIOS.
	- 3 انتقل إلى تبويب **الرئيسية** وأدخل رمز الخدمة في حقل **إدخال رمز الخدمة**.

## إزالة مجموعة الشاشة

<span id="page-56-0"></span>⚠ تحذير : قبل العمل داخل الكمبيوتر ، اقرأ معلومات الٌامان التي تم ٳرفاقها مع الكمبيوتر ، واتبع الخطوات الوادة في <u>قبل العمل داخل الكمبيوتر</u> . بعد العمل داخل الكمبيوتر ، اتبع التعليمات الواردة في <u>بعد العمل داخل الكمبيوتر</u>. للتعرف على المعلومات الإضافية الحاصة بأفضل ممارسات الامان. راجع الصفحة الرئيسية الحاصة بالتوافق التنظيمي من خلال www.dell.com/regulatory\_compliance.

## المتطلبات ا<mark>لا</mark>ساسية

- 1 فم بإزالة <u>غطاء القاعدة</u>.
	- **2** قم بإزالة <u>البطارية</u>
	- 3 فم بإزالة ا<u>لمروحة</u>
- 4 ٪ قم بإزالة <u>المشتت الحراري</u> .

### الإجراء

- قَ بفصل كابلات الهوائي من البطاقة اللاسلكية. $\bf{1}$
- 2 ٪ قم بإزالة المسامير المثبتة لحامل كبل الشاشة بلوحة النظام.
	- 3 ٪ ارفع حامل كبل الشاشة إلى خارج لوحة النظام.
- 4 افصل كبل الشاشة عن لوحة النظام باستخدام لسان السحب.

قازع الشريط اللاصق الموجود على موصل لوحة زر Windows وافصله عن لوحة النظام.

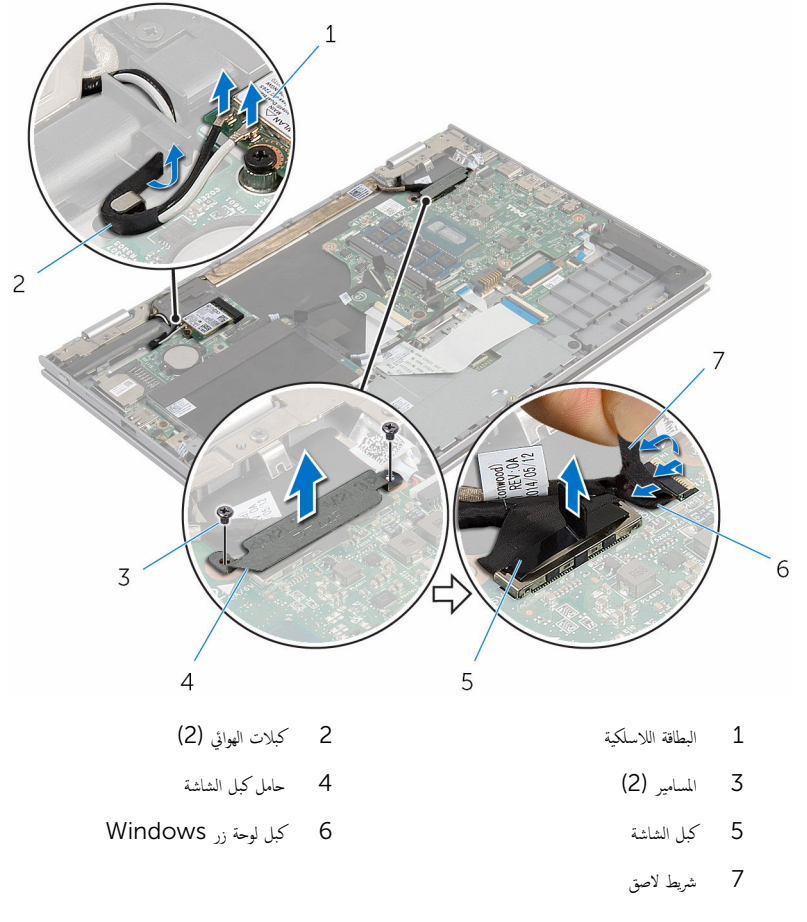

ه اقلب الكمبيوتر رأسًا على عقب وافتح الشاشة إلى أقصى قدر ممكن.

### ˒̰ˋ:̴̾ ̀ع اكم̤ ˋ ˒ر̾و ̉لى ˷ط˦ ̭˅ وظ̭ ̘̾ ̤ˣ ˕̰ˬ ˇدش ا̤ش˅˺ة.

- 7 اقلب الكمبيوتر على سطح مستوٍ.
- ق إزالة المسامير التي تثبت مجموعة الشاشة بمجموعة مسند راحة اليد ولوحة المفاتيح.
- 9 ٪ انزع الشريط اللاصق الذي يثبت كبل الشاشة في مجموعة مسند راحة اليد ومجموعة المفاتيح.

10 ارفع مجموعة الشاشة خارج مجموعة مسند راحة اليد ولوحة المفاتيح.

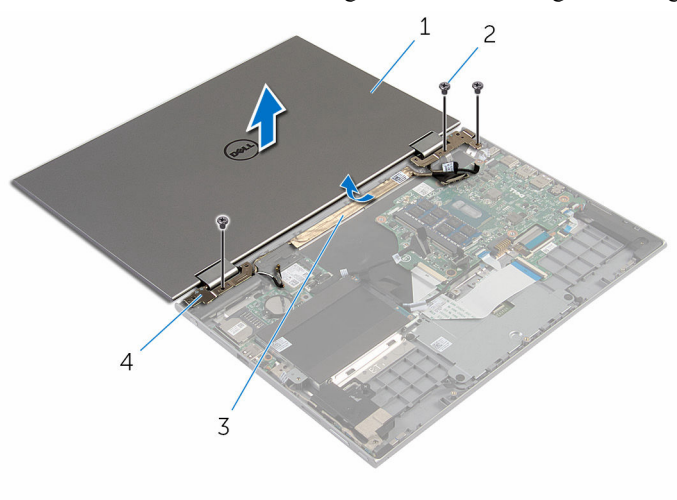

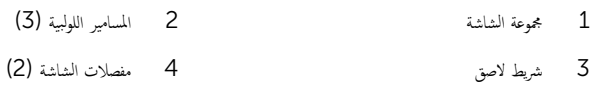

# إعادة وضع مجموعة الشاشة

<span id="page-59-0"></span>تحذير : قبل العمل داخل الكمبيوتر ، اقرأ معلومات الٌامان التي تم ٳرفاقها مع الكمبيوتر ، واتبع الخطوات الوادة في <u>قبل العمل داخل الكمبيوتر</u> . بعد العمل ⚠ داخل الكمبيوتر ، اتبع التعليمات الواردة في <u>بعد العمل داخل الكمبيوتر</u>. للتعرف على المعلومات الإضافية الحاصة بأفضل ممارسات الامان. راجع الصفحة الرئيسية الحاصة بالتوافق التنظيمي من خلال www.dell.com/regulatory\_compliance.

الإجراء

\ تنبيه: ضع الكمبيوتر على سطح ناعم ونظيف لتجنب خدش الشاشة.

ع خمع مجموعة الشاشة على مجموعة مسند راحة اليد ولوحة المفاتيح.  $\boldsymbol{1}$ 2 ٪ قم بمحاذاة فتحات المسامير الموجودة على مفصلات الشاشة مع فتحات المسامير الموجودة بمجموعة مسند راحة اليه ولوحة المفاتيح. 3 الصق الشريط اللاصق الذي يثبت كبل الشاشة في مجموعة مسند راحة اليد ومجموعة المفاتيح. 4 ٪ قم بإعادة تركيب المسامير التي تثبت مجموعة الشاشة بمجموعة مسند راحة اليد ولوحة المفاتيح. قطب الكمبيوتر وأغلق الشاشة. $\bar{\bf 5}$ نُّ فِي الْمُزَاحِة موصل لوحة زر Windows إلى مزلاج الموصل الموجود على لوحة النظام، واضغط على المزلاج لأسفل لتثبيت الكبل. .Windows يلصق الشريط بكبل لوحة زر Windows. 8 ٪ صل كبل الشاشة بلوحة النظام. 9 ٪ قم بمحاذاة فتحات المسامير الموجودة في حامل كبل الشاشة مع فتحات المسامير الموجودة في لوحة النظام. 10 أعد وضع المسامير المثبتة لحامل كبل الشاشة في لوحة النظام. 11 ٪ قم بتوصيل كابلات الهوائي بالبطاقة اللاسلكية.

- 1 أعد وضع <u>البطارية</u> .
- **2** أعد وضع <u>غطاء القاعدة</u> .

# إزالة مجموعة حامل قلم التأشير

<span id="page-60-0"></span>تحذير : قبل العمل داخل الكمبيوتر ، اقرأ معلومات الٌامان التي تم ٳرفاقها مع الكمبيوتر ، واتبع الخطوات الوادة في <u>قبل العمل داخل الكمبيوتر</u> . بعد العمل ⚠ داخل الكمبيوتر ، اتبع التعليمات الواردة في <u>بعد العمل داخل الكمبيوتر</u>. للتعرف على المعلومات الإضافية الحاصة بأفضل ممارسات الامان. راجع الصفحة الرئيسية الحاصة بالتوافق التنظيمي من خلال www.dell.com/regulatory\_compliance.

## المتطلبات ا<mark>لا</mark>ساسية

- 1 أخ بإزالة <u>غطاء القاعدة</u>
	- 2 غ بإزالة ا<u>لبطارية</u>
- 3 ٪ قم بإزالة <u>مجموعة الشاشة</u>.

### الإجراء

اضغط لتحرير قلم التأشير من حامل قلم التأشير.  $\boldsymbol{1}$ 

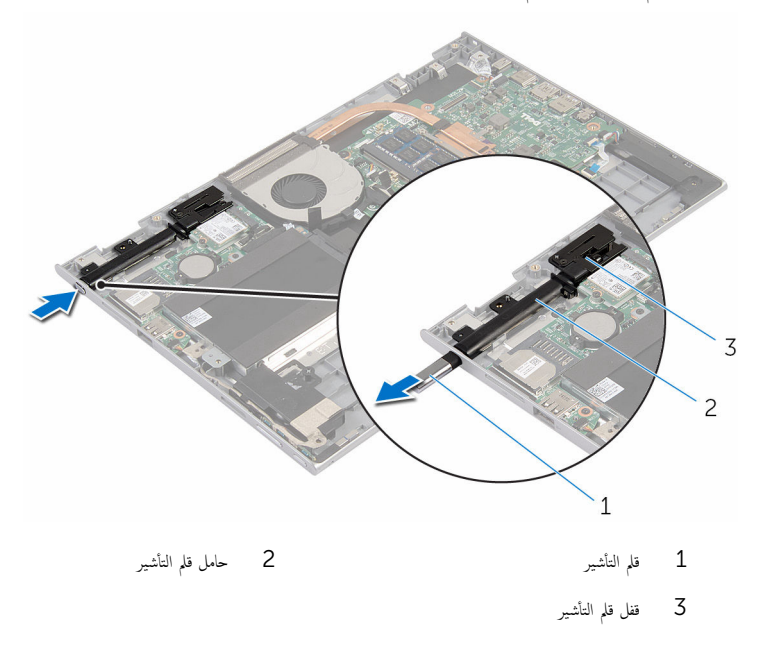

2 ٪ قم بإزالة المسهار وارفع قفل قلم التأشير من مجموعة مسند راحة اليد ولوحة المفاتيح.

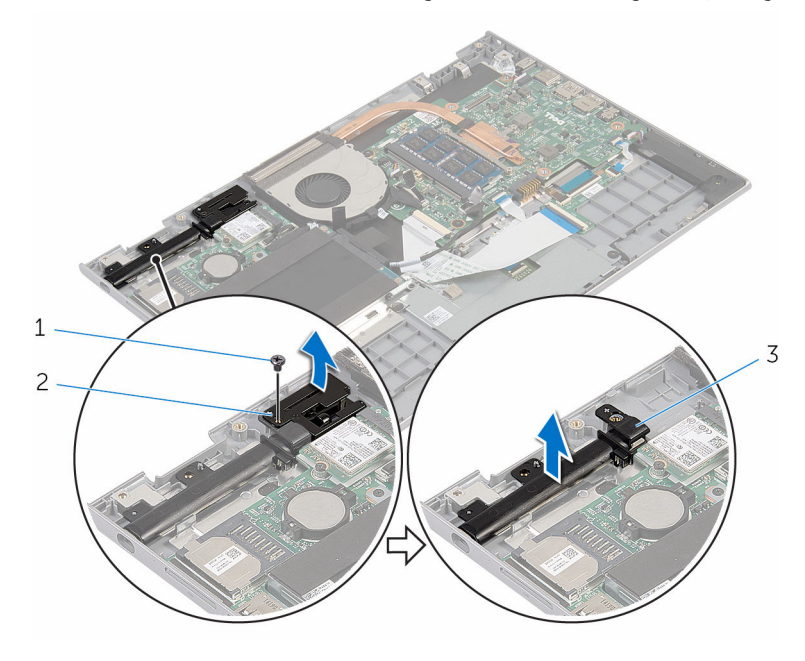

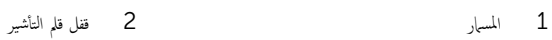

- 
- ق حامل قلم التأشير

# إعادة وضغ مجموعة حامل قلم التأشير

<span id="page-62-0"></span>⚠ تحذير : قبل العمل داخل الكمبيوتر ، اقرأ معلومات الٌامان التي تم ٳرفاقها مع الكمبيوتر ، واتبع الخطوات الوادة في <u>قبل العمل داخل الكمبيوتر</u> . بعد العمل داخل الكمبيوتر ، اتبع التعليمات الواردة في <u>بعد العمل داخل الكمبيوتر</u>. للتعرف على المعلومات الإضافية الحاصة بأفضل ممارسات الامان. راجع الصفحة الرئيسية الحاصة بالتوافق التنظيمي من خلال www.dell.com/regulatory\_compliance.

### الإجراء

1 ضع حامل قلم التأشير وقفل قلم التأشيرعلى مجموعة مسند راحة اليد ولوحة المفاتيح. 2 ٪ قم بمحاذاة فتحة المسار الموجودة على حامل قلم التأشير مع فتحة المسار الموجودة على مجموعة مسند راحة اليد ولوحة المفاتيح. 3 أعد وضع المسهار الذي يثبت حامل قلم التأشير وقفل قلم التأشير بمجموعة مسند راحة اليد ولوحة المفاتيح. 4 أدخل قلم التأشير في حامل قلم التأشير واضغط لتثبيته في مكانه.

- 1 أعد وضع <u>مجموعة الشاشة</u>.
	- **2** أعد وضع <u>البطارية</u>
- 3 أعد وضع <u>غطاء القاعدة</u>

# إزالة مجموعة مسند راحة اليد ولوحة المفاتيح

تحذيو : قبل العمل داخل الكمبيوتر ، اقرأ معلومات الّامان التي تم إرفاقها مع الكمبيوتر ، واتبع الخطوات الوادة في ق<u>بل العمل داخل الكمبيوتر</u> . بعد العمل ⚠ داخل الكمبيوتر، اتبع التعليات الواردة في ب<u>عد العمل داخل الكمبيوتر</u> للتعرف على المعلومات الإضافية الخاصة بافضل ممارسات الزمان، راجع الصفحة الرئيسية الحاصة بالتوافق التنظيمي من خلال www.dell.com/regulatory\_compliance.

## المتطلبات ا<mark>لا</mark>ساسية

- 1 ٪ قم بإزالة غطاء القاعدة.
	- 2 فَمَ بِإِزالَةِ ا<mark>لبطاريةِ</mark>
- 3 اتبع الإجراءات من الخطوة 1 إلى 3 في "<mark>إزالة محرك الأقراص الثابتة</mark>".
	- 4 ٪ قم بإزالة مجموعة حامل قل<u>م التأشير</u>.
	- 5 ٪ قم بإزالة <u>اللوحة الفوحة المفاتيح</u>.
		- **6** ﴿ بإزالة ل<u>وحة اللمس.</u>
		- 7 فم بإزالة ا<mark>لمروحة</mark>
		- 8 ٪ قم بإزالة <u>المشتت الحراري</u>.
		- 9 ٪ قم بإزالة لوحة ا<u>لإدخال/الإخراج</u>
			- 10 فم بإزالة <u>مكبرات الصوت</u>
			- 11 ٪ قم بلزالة مجموع<u>ة الشاشة</u>.
			- 12 ﴿ بِإِزَالَةِ <u>مِنفَذِ مُحَامِعُ التِّبَارِ</u>.
				- 13 ٪ قم بإزالة لوح<u>ة النظام</u>.

### الإجراء

بعد تنفيذ الإجراءات الموجودة في المتطلبات الاساسية، يتبقى مجموعة مسند راحة اليد ولوحة المفاتيح.

![](_page_64_Picture_0.jpeg)

جموعة مسند راحة اليد ولوحة المفاتيح $\cdot$ 

إعادة وضع مجموعة مسند راحة اليد ولوحة المفاتيح

تحذيو : قبل العمل داخل الكمبيوتر ، اقرأ معلومات الّامان التي تم إرفاقها مع الكمبيوتر ، واتبع الخطوات الوادة في ق<u>بل العمل داخل الكمبيوتر</u> . بعد العمل ⚠ داخل الكمبيوتر، اتبع التعليات الواردة في <u>بعد العمل داخل الكمبيوتر</u> للتعرف على المعلومات الإضافية الخاصة بأفضل ممارسات الزمان، راجع الصفحة الرئيسية الحاصة بالتوافق التنظيمي من خلال www.dell.com/regulatory\_compliance.

### الإجراء

ضع مجموعة مسند راحة اليد ولوحة المفاتيح على سطح مستوي مع جعل لوحة المفاتيح متجهة لأعلى.

- 1 أعد وضع ل<u>وحة النظام</u>.
- **2** أعد وضع <u>منفذ محامئ التيار</u>
- 3 أعد وضع <u>مجموعة الشاشة</u>.
- 4 أعد وضع <u>مكبرات الصوت</u>
- 5 ٪ أعد وضع لوحة ا<u>لإدخال/الإخراج</u>
	- **6** أعد وضع <u>المشتت الحراري</u>
		- **7** أعد وضع <u>المروحة</u>.
		- 8 استبدال ل<u>وحة اللمس</u>
- 9 أعد وضع <u>اللوحة الفرعية للوحة المفاتيح</u>.
	- 10 أعد وض<u>ع مجموعة حامل قلم التأشير</u> .
- 11 اتبع الإجراءات من الخطوة 4 إلى 6 في "<u>إعادة وضع محرك الأقراص الثابتة</u>" .
	- 12 أعد وضع <u>البطارية</u>
	- 13 أعد وضع <u>غطاء القاعدة</u>.

# إزالة لوحة الشاشة

⚠ تحذير : قبل العمل داخل الكمبيوتر ، اقرأ معلومات الٌامان التي تم ٳرفاقها مع الكمبيوتر ، واتبع الخطوات الوادة في <u>قبل العمل داخل الكمبيوتر</u> . بعد العمل داخل الكمبيوتر ، اتبع التعليمات الواردة في <u>بعد العمل داخل الكمبيوتر</u>. للتعرف على المعلومات الإضافية الحاصة بأفضل ممارسات الامان. راجع الصفحة الرئيسية الحاصة بالتوافق التنظيمي من خلال www.dell.com/regulatory\_compliance.

## المتطلبات ا<mark>لا</mark>ساسية

- 1 ٪ قم بإزالة <u>غطاء القاعدة</u>
	- 2 فم بإزالة ا<u>لبطارية</u>
- 3 ٪ قم بإزالة <u>مجموعة الشاشة</u>

### الإجراء

قم بإزالة كبل الشاشة من أدلة التوجية داخل أغطية المفصلات.  $\boldsymbol{1}$ 

![](_page_66_Figure_8.jpeg)

1 ̉ةمجمو ˧ة̤و ا̤ش˅˺ة 2 ̟ˋل ا̤ش˅˺ة

2 أخرج مجموعة لوحة الشاشة خارج الغطاء الخلفي للشاشة ومجموعة الهوائي باستخدام مخطاط بلاستيكي.

![](_page_67_Figure_1.jpeg)

1 مخط˅ط ˈلا˷˕̾كي 2 ̉ةمجمو ˧ة̤و ا̤ش˅˺ة

- <mark>3</mark> ۾ با<sub>ن</sub>زالة <u>الكاميرا</u><br>4 ۾ مارالة لوحة زر فر
- فم بإزالة ليوحة زر <u>Windows</u>

بعد إجراء الخطوات السابقة، يتبقى لوحة الشاشة.

![](_page_67_Picture_7.jpeg)

ل فوحة الشاشة  $\,$ 

# إعادة وضع لوحة الشاشة

⚠ تحذير : قبل العمل داخل الكمبيوتر ، اقرأ معلومات الٌامان التي تم ٳرفاقها مع الكمبيوتر ، واتبع الخطوات الوادة في <u>قبل العمل داخل الكمبيوتر</u> . بعد العمل داخل الكمبيوتر ، اتبع التعليمات الواردة في <u>بعد العمل داخل الكمبيوتر</u>. للتعرف على المعلومات الإضافية الحاصة بأفضل ممارسات الامان. راجع الصفحة الرئيسية الحاصة بالتوافق التنظيمي من خلال www.dell.com/regulatory\_compliance.

### الإجراء

- $\epsilon > 1$  ، ضع لوحة الشاشة على سطح مستو $\epsilon$
- <mark>2</mark> أعد وضع لو<u>حة زر [Windows.](#page-79-0)</u>
	- 3 أعد وضع <u>الكاميرا</u>.
- ق التوجيه كبل الشاشة عبر أدلة التوجية داخل أغطية المفصلات.  $\boldsymbol{4}$
- نو آ ع بمحاذاة جموعة لوحة الشاشة مع الغطاء الخلفي للشاشة وجموعة الهوائي، وقم بتثبيت الغطاء الخلفي للشاشة ومجموعة الهوائي في مكانها بعناية.

- 1 أعد وضع <u>مجموعة الشاشة</u> .
	- **2** أعد وضع <u>البطارية</u>
- 3 أعد وضع <u>غطاء القاعدة</u>.

### إزالة مفصلات الشاشة

⚠ تحذير : قبل العمل داخل الكمبيوتر ، اقرأ معلومات الٌامان التي تم ٳرفاقها مع الكمبيوتر ، واتبع الخطوات الوادة في <u>قبل العمل داخل الكمبيوتر</u> . بعد العمل داخل الكمبيوتر ، اتبع التعليمات الواردة في <u>بعد العمل داخل الكمبيوتر</u>. للتعرف على المعلومات الإضافية الحاصة بأفضل ممارسات الامان. راجع الصفحة الرئيسية الحاصة بالتوافق التنظيمي من خلال www.dell.com/regulatory\_compliance.

## المتطلبات ا<mark>لا</mark>ساسية

- 1 أخ بإزالة <u>غطاء القاعدة</u>
	- 2 فَمَ بِإِزالَةِ ا<mark>لبطاريةِ</mark>
- 3 ٪ قم بإزالة <u>مجموعة الشاشة</u>
- 4 ٪ قم بإزالة <u>الغطاء الخلفي للشاشة ومجموعة الهوائي</u>.

### الإجراء

- ضع الغطاء الخلفي للشاشة ومجموعة الهوائي على سطح مستو.  $\boldsymbol{1}$
- 2 ٪ قم بإزالة كبلات الهوائي من أدلة التوجيه الموجودة على غطاء المفصلة.
- قر بإزالة المسامير المثبتة لمفصلات الشاشة بالغطاء الخلفي للشاشة ومجموعة الهوائي.  $\bar{\bf 3}$

4 ٪ ارفع مفصلات الشاشة خارج الغطاء الخلفي للشاشة ومجموعة الهوائي.

![](_page_70_Figure_1.jpeg)

5 مفصلات الشاشة (2)

# إعادة وضع مفصلات الشاشة

⚠ تحذير : قبل العمل داخل الكمبيوتر ، اقرأ معلومات الٌامان التي تم ٳرفاقها مع الكمبيوتر ، واتبع الخطوات الوادة في <u>قبل العمل داخل الكمبيوتر</u> . بعد العمل داخل الكمبيوتر ، اتبع التعليمات الواردة في <u>بعد العمل داخل الكمبيوتر</u>. للتعرف على المعلومات الإضافية الحاصة بأفضل ممارسات الامان. راجع الصفحة الرئيسية الحاصة بالتوافق التنظيمي من خلال www.dell.com/regulatory\_compliance.

### الإجراء

- $\bf 1$   $\bar{\bf 3}$  بمحاذاة فتحات المسامير الموجودة في مفصلات الشاشة مع فتحات المسامير الموجودة في الغطاء الخلفي للشاشة ومجموعة الهوائي.
	- 2 أعد تركيب المسامير المثبتة لمفصلات الشاشة في الغطاء الحلفي للشاشة ومجموعة الهوائي.
	- 3 ٪ قم بتوجيه كبلات الهوائي خلال أدلة التوجيه الموجودة على غطاء المفصلة، وتثبيتها في مكانها.

- 1 أعد وضع <u>الغطاء الخلفي للشاشة ومجموعة الهوائي</u>.
	- 2 أعد وضع <u>مجموعة الشاشة</u>.
		- 3 أعد وضع <u>البطارية</u>
	- 4 أعد وضع <u>غطاء القاعدة</u>
## إزالة الغطاء الخلفي للشاشة ومجموعة الهوائي

<span id="page-72-0"></span>تحذير : قبل العمل داخل الكمبيوتر ، اقرأ معلومات الٌامان التي تم ٳرفاقها مع الكمبيوتر ، واتبع الخطوات الوادة في <u>قبل العمل داخل الكمبيوتر</u> . بعد العمل ⚠ داخل الكمبيوتر ، اتبع التعليمات الواردة في <u>بعد العمل داخل الكمبيوتر</u>. للتعرف على المعلومات الإضافية الحاصة بأفضل ممارسات الامان. راجع الصفحة الرئيسية الحاصة بالتوافق التنظيمي من خلال www.dell.com/regulatory\_compliance.

### المتطلبات ا<mark>لا</mark>ساسية

- 1 فم بإزالة <u>غطاء القاعدة</u>
	- 2 فَمَ بِإِزالَةِ ا<mark>لبطاريةِ</mark>
- 3 ٪ قم بإزالة <u>مجموعة الشاشة</u>
- 4 ٪ قم بإزالة لوحة الشاشة.
- 5 ٪ قم بإزالة <u>مفصلات الشاشة</u>

#### الإجراء

ِيد تنفيذ الإجراءات الموجودة في المتطلبات الاساسية، يتبقى الغطاء الخلفي للشاشة ومجموعة الهوائي.

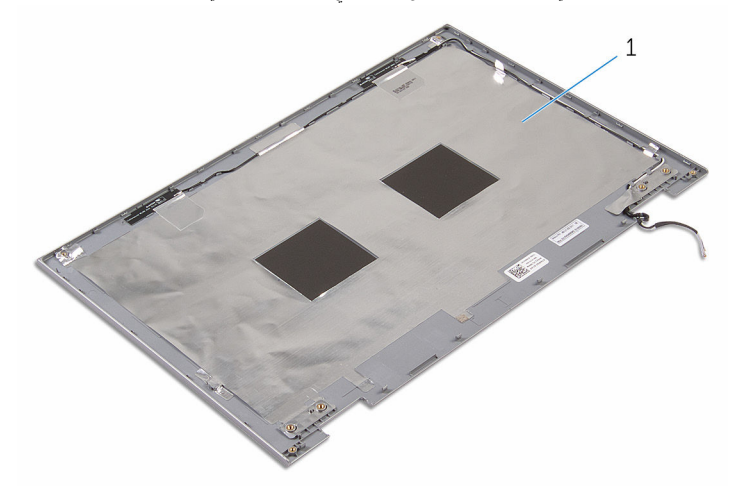

1 ا̤̏ط˅Ǥ الخ̧في ̧̤ ش˅˺ة ̉ةمجموو ا̤ ائي̶و

# إعادة وضع الغطاء الخلفي للشاشة ومجموعة الهوائي

<span id="page-73-0"></span>⚠ تحذير : قبل العمل داخل الكمبيوتر ، اقرأ معلومات الٌامان التي تم ٳرفاقها مع الكمبيوتر ، واتبع الخطوات الوادة في <u>قبل العمل داخل الكمبيوتر</u> . بعد العمل داخل الكمبيوتر ، اتبع التعليمات الواردة في <u>بعد العمل داخل الكمبيوتر</u>. للتعرف على المعلومات الإضافية الحاصة بأفضل ممارسات الامان. راجع الصفحة الرئيسية الحاصة بالتوافق التنظيمي من خلال www.dell.com/regulatory\_compliance.

#### الإجراء

ضع الغطاء الخلفي للشاشة ومجموعة الهوائي على سطح مستوٍ.

#### المتطلبات التالية

- 1 أعد وضع <u>مفصلات الشاشة</u>.
	- **2** أعد وضع ل<u>وحة الشاشة</u>.
	- 3 أعد وضع <u>مجموعة الشاشة</u>.
		- 4 أعد وضع <u>البطارية</u>
	- 5 في اُعد وضع <u>غطاء القاعدة</u>.

## إزالة الكاميرا

<span id="page-74-0"></span>تحذيو : قبل العمل داخل الكمبيوتر ، اقرأ معلومات الّامان التي تم إرفاقها مع الكمبيوتر ، واتبع الخطوات الوادة في ق<u>بل العمل داخل الكمبيوتر</u> . بعد العمل ⚠ داخل الكمبيوتر ، اتبع التعليمات الواردة في <u>بعد العمل داخل الكمبيوتر</u>. للتعرف على المعلومات الإضافية الحاصة بأفضل ممارسات الامان. راجع الصفحة الرئيسية الحاصة بالتوافق التنظيمي من خلال www.dell.com/regulatory\_compliance.

### المتطلبات ا<mark>لا</mark>ساسية

- 1 ٪ قم بإزالة <u>غطاء القاعدة</u>.
	- 2 فَمَ بِإِزالَةِ ا<mark>لبطاريةِ</mark>
- 3 ٪ قم بإزالة <u>مجموعة الشاشة</u>
- 4 ٪ قم بإزالة <u>الغطاء الخلفي للشاشة ومجموعة الهوائي</u>.

#### الإجراء

\ تنبيه: ضع مجموعة لوحة الشاشة على سطح ناعم وفظيف لتجنب خدش الشاشة.

- ضع مجموعة لوحة الشاشة متجهة لأسفل على سطح مستوٍ.  $\boldsymbol{1}$
- 2 باستخدام مخطاط بلاستيكي، اخرج وحدة الكاميرا خارج إطار الشاشة.

3 ٪ أدر الكاميرا رأسًا على عقب، وافصل كبل الكاميرا من وحدة الكاميرا.

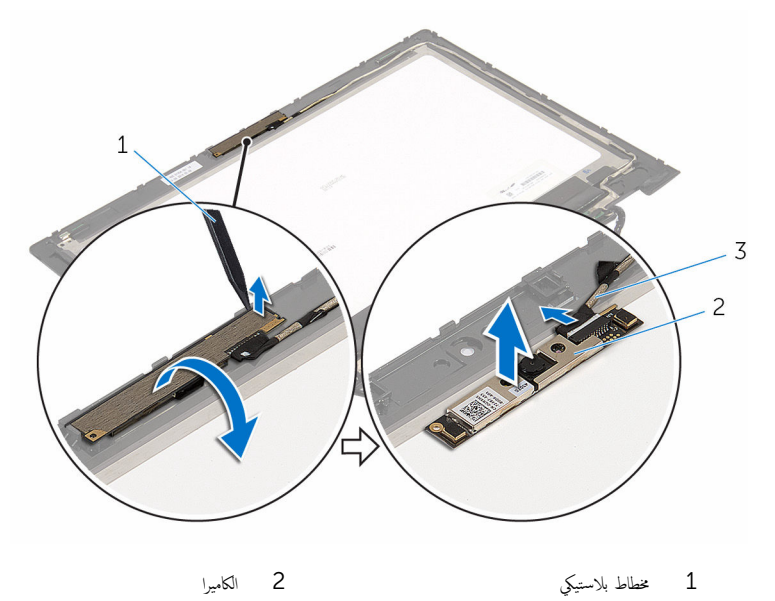

ق كبل الكاميرا

# إعادة وضع الكاميرا

<span id="page-76-0"></span>تحذير : قبل العمل داخل الكمبيوتر ، اقرأ معلومات الٌامان التي تم ٳرفاقها مع الكمبيوتر ، واتبع الخطوات الوادة في <u>قبل العمل داخل الكمبيوتر</u> . بعد العمل داخل الكمبيوتر ، اتبع التعليمات الواردة في <u>بعد العمل داخل الكمبيوتر</u>. للتعرف على المعلومات الإضافية الحاصة بأفضل ممارسات الامان. راجع الصفحة الرئيسية الحاصة بالتوافق التنظيمي من خلال www.dell.com/regulatory\_compliance.

#### الإجراء

- عبل كيل الكاميرا بوحدة الكاميرا. $\blacksquare$
- 2 باستخدام دعامة المحاذاة، ضع وحدة الكاميرا على إطار الشاشة، وقم بتثبيتها في مكانها.

#### المتطلبات التالية

- 1 أعد وضع <u>الغطاء الخلفي للشاشة ومجموعة الهوائي</u>.
	- **2** أعد وضع <u>مجموعة الشاشة</u>.
		- 3 أعد وضع <u>البطارية</u>
	- **4** أعد وضع <u>غطاء القاعدة</u>.

# Windows إزالة لوحة أزرار

تحذير : قبل العمل داخل الكمبيوتر ، اقرأ معلومات الٌامان التي تم ٳرفاقها مع الكمبيوتر ، واتبع الخطوات الوادة في <u>قبل العمل داخل الكمبيوتر</u> . بعد العمل ⚠ داخل الكمبيوتر ، اتبع التعليمات الواردة في <u>بعد العمل داخل الكمبيوتر</u>. للتعرف على المعلومات الإضافية الحاصة بأفضل ممارسات الامان. راجع الصفحة الرئيسية الحاصة بالتوافق التنظيمي من خلال www.dell.com/regulatory\_compliance.

### المتطلبات ا<mark>لا</mark>ساسية

- 1 فَرْ بِإِزَالَةٍ غَطَاءِ الْقَاعِدَةِ.
	- 2 فَمَ بِإِزالَةِ ا<mark>لبطاريةِ</mark>
- 3 ٪ قم بإزالة <u>مجموعة الشاشة</u>
- 4 ٪ قُم بإزالة الغطاء الخلفي للشاشة ومجموعة الهوائي.

#### الإجراء

\ تنبيه: ضع مجموعة لوحة الشاشة على سطح ناعم وفظيف لتجنب خدش الشاشة.

- ضع مجموعة لوحة الشاشة متجهة لأسفل على سطح مستوٍ.  $\boldsymbol{1}$
- 2 ٪ قم بإزالة المسهار المثبت للوحة زر Windows في إطار الشاشة.
	- $\mathsf S$  اِقلب لوحة زر Windows.
- 4 ٪ انزع الشريط اللاصق وافصل كبل لوحة زر Windows من لوحة زر Windows.

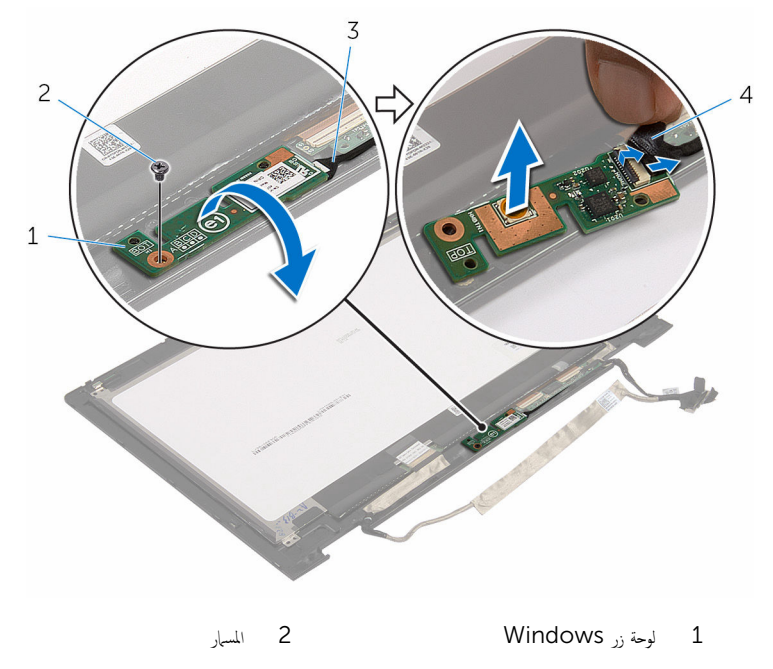

3 ̟ˋل ˧ة̤و رز Windows 4 ̻طݾ لإ˽ق

79

# Windows إعادة وضع لوحة أزرار

تحذير : قبل العمل داخل الكمبيوتر ، اقرأ معلومات الٌامان التي تم ٳرفاقها مع الكمبيوتر ، واتبع الخطوات الوادة في <u>قبل العمل داخل الكمبيوتر</u> . بعد العمل ⚠ داخل الكمبيوتر ، اتبع التعليمات الواردة في <u>بعد العمل داخل الكمبيوتر</u>. للتعرف على المعلومات الإضافية الحاصة بأفضل ممارسات الامان. راجع الصفحة الرئيسية الحاصة بالتوافق التنظيمي من خلال www.dell.com/regulatory\_compliance.

#### الإجراء

- $\bf 1$   $\vec k$  بازاحة كبل لوحة زر Windows داخل الموصل الموجود على لوحة زر Windows واضغط على المزلاج لأسفل لتثبيت الكبل.
- 2 اقلب لوحة زر Windows، وقم بمحاذاة فتحة المسهار الموجود في لوحة زر Windows مع فتحة المسهار الموجود في إطار الشاشة.
	- 3 أعد وضع المسهار المثبت للوحة زر Windows في إطار الشاشة.
		- 4 اقلب مجموعة لوحة الشاشة.

#### المتطلبات التالبة

- 1 أعد وضع <u>الغطاء الخلفي للشاشة ومجموعة الهوائي</u>.
	- **2** أعد وضع <u>مجموعة الشاشة</u>.
		- 3 أعد وضع <u>البطارية</u>
	- 4 أعد وضع <u>غطاء القاعدة</u>.

## إزالة كبل الشاشة

تحذيو . قبل العمل داخل الكمبيوتر ، اقرأ معلومات الّامان التي تم إرفاقها مع الكمبيوتر ، واتبع الخطوات الوادة في ق<u>بل العمل داخل الكمبيوتر</u> . بعد العمل ⚠ داخل الكمبيوتر ، اتبع التعليمات الواردة في <u>بعد العمل داخل الكمبيوتر</u>. للتعرف على المعلومات الإضافية الحاصة بأفضل ممارسات الامان. راجع الصفحة الرئيسية الحاصة بالتوافق التنظيمي من خلال www.dell.com/regulatory\_compliance.

### المتطلبات ا<mark>لا</mark>ساسية

- ق بازالة غطاء القاعدة. $\blacksquare$ 
	- 2 فَمَ بِإِزالَةِ ا<mark>لبطاريةِ</mark>
- 3 ٪ قم بإزالة <u>مجموعة الشاشة</u>
- 4 ٪ قم بإزالة <u>الغطاء الخلفي للشاشة ومجموعة الهوائي</u>.
	- 5 قم بإزالة <u>الكاميرا</u>.

#### الإجراء

- انزع الشريط اللاصق، وارفع المزلاج لفصل كبل الشاشة من لوحة الشاشة.  $\bm{1}$ 
	- 2 افصل كيل لوحة زر Windows.
- 3 انزع الشريط اللاصق، وارفع الموصل لفصل كبل لوحة شاشته اللمس.
	- 4 أخرج كبل الكاميرا من أدلة التوجيه الموجودة على إطار الشاشة.
		- 5 ٪ ارفع مزلاج الموصل وافصل كبل الشاشة عن لوحة اللمس.
- ف لاحظ توجيه كبل الشاشة، وقم بإزالة كبل الشاشة من أدلة التوجيه الموجودة في إطار الشاشة.

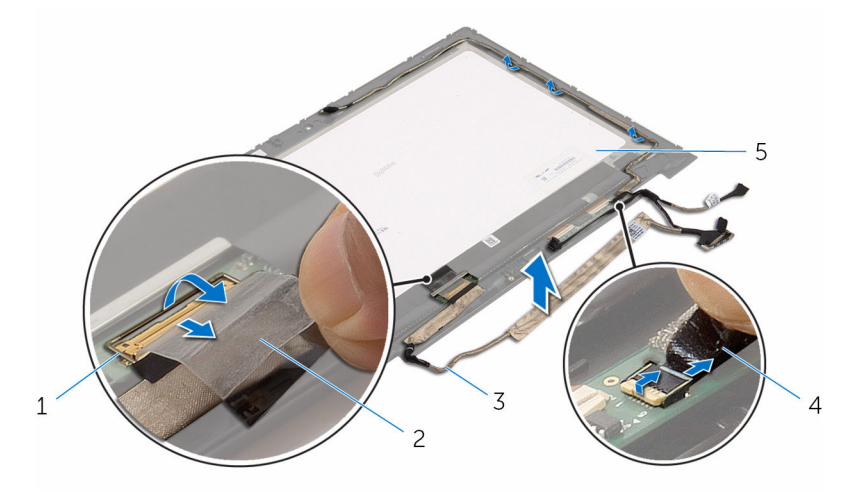

- مزلاج الموصل لكبل الشاشة  $2$  مريط لاصق  $1$
- $\,$ كل الشاشة  $\,$ 4  $\,$ كبل لوحة شاشة اللمس  $\,$ 
	- 5 √وحة الشاشة

# إعادة وضع كبل الشاشة

⚠ تحذير : قبل العمل داخل الكمبيوتر ، اقرأ معلومات الٌامان التي تم ٳرفاقها مع الكمبيوتر ، واتبع الخطوات الوادة في <u>قبل العمل داخل الكمبيوتر</u> . بعد العمل داخل الكمبيوتر ، اتبع التعليمات الواردة في <u>بعد العمل داخل الكمبيوتر</u>. للتعرف على المعلومات الإضافية الحاصة بأفضل ممارسات الامان. راجع الصفحة الرئيسية الحاصة بالتوافق التنظيمي من خلال www.dell.com/regulatory\_compliance.

#### الإجراء

- 1 ٪ قم بتوجيه كبل الشاشة عبر ألسنة التوجيه الموجودة على إطار الشاشة.
- ̤˕˜ˋ̾ت اك̤ ˋل. ȓ˷ فل 2 ߁ Ȕ ˅ˈا˧ةز ̟ˋل ا̤ش˅˺ة داˬل ˽لالمو دˠوالمو ̉لى ˧ة̤و ا̧̤م˶ ا̏̀طو ̉لى الم˴لإج لأ
	- 3 ٪ قم بتوجيه كبل الكاميرا عبر أدلة التوجيه الموجودة على إطار الشاشة.
- 4 ٪ قم بلصق الشريط اللاصق، وتوصيل كبل لوحة شاشة اللمس بلوحة شاشة اللمس، ثم اضغط على مزلاج الموصل لتثبيت الكبل.
- یٰ المِناحة كبل لوحة زر Windows داخل الموصل الموجود على لوحة زر Windows واضغط على المزلاج لأسفل لتثبيت الكبل.
	- .<br>6 ٪ قم بلصق الشريط اللاصق على موصل لوحة زر Windows.

#### المتطلبات التالية

- 1 أعد وضع <u>الغطاء الخلفي للشاشة ومجموعة الهوائي</u>.
	- 2 أعد وضع <u>مجموعة الشاشة</u>.
		- <mark>3</mark> أعد وضع <u>الكاميرا</u>.
		- 4 أعد وضع <u>البطارية</u>
	- **5** أعد وضع <u>غطاء القاعدة</u>.

# (BIOS) تحديث نظام الإدخال والإخراج الأساسي

قد تحتاج إلى تحديث نظام الإدخال والإخراج الاساسي (BIOS) عندما يكون هناك تحديثًا متاحًا أو بعد إعادة تركيب لوحة النظام. لتحديث نظام الإدخال<br>. والإخراج الاساسي (BIOS):

- ابدأ تشغيل الكمبيوتر .  $\blacksquare$
- 2 التقل إلى www.dell.com/support.
- 3 انقر فوق **دعم المنتج**، أدخل رقم الصيانة الخاص بالكمبيوتر المحمول، انقر فوق **إرسال.**

حِ المس الم الم الم يكن لديك رمز الحدمة، استخدم ميزة الكشف التلقائي أو استعرض يدويًا طراز الكمبيوتر لديك.

- 4 القر فوق Drivers & Downloads (برامج التشغيل والتنزيلات).
	- 5 حدد نظام التشغيل المثبت على الكمبيوتر لديك.
		- و / مرر الصفحة لأسفل وقم بتوسيع BIOS.
- 7 القر فوق Download File (تنزيل الملف) لتنزيل أحدث إصدار من BIOS للكبيوتر.
	- 8 ٪ قم بحفظ الملف وبمجرد اكتال التنزيل، انتقل إلى المجلد حيث تم حفظ ملف تحديث BIOS.
	- 9 انقر نقرًا مزدوجًا فوق رمز ملف تحديث نظام BIOS واتبع الإرشادات التي تظهر على الشاشة.

موارد المساعدة الذاتية

بكنك الحصول على المعلومات والتعليمات بشأن منتجات Dell وخدماتها باستخدام مصادر المساعدة الذاتية هذه.

Dell الحصول على التعليمات والاتصال بشركة

معلومات حول منتجات وخدمات Dell و Www.dell.com

8.1 Dell Help & Support تطبيق Vindows 10, Windows 8.1

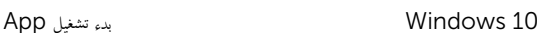

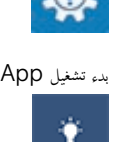

 $\circledR$ 

8.1: تعليمات ومساعدة التطبيق: "Windows 8.1

الوصول إلى تعليات في Windows، و Windows. Windows 10, 8.1

الوصول إلى التعليمات في نظام التشغيل Windows 7 √ انقر فوق **ابدأ → التعليمات والدعم**.

ىعلومات استكشاف الاخطاء وإصلاحماء وأدلة المستخدم. وتعليمات الإعداد، ومواصفات المنتج، ومدونات التعليمات الفنية، وبرامج التشغيل، وتحديثات البرامج. وهكذا

نعرف على نظام التشغيل لديك، وإعداد الكمبيوتر واستخدامه، والنسخ ا√حتياطي للبيانات، والتشخيصات، وهكذا.

في بحث Windows. اكتب **التعليات والدع**م، ثم اضغط على **Enter** 

WWW.dell.com/support/windows التعلمات الفورية لنظام التشغيل www.dell.com/support/linux

www.dell.com/support

اˠعر ǫȓ̭ ˅جه˅زو *Dell* الخ˅ص بي ߆ /com.dell.www support/manuals

### Dell الاتصال بشركة

للاتصال بشركة Dell. أو الدع الفني، أو مشكلات خدمة العملاء، ارجع إلى www.dell.com/contactdell.

كمِ<mark>/ ملاحظة.</mark> وتختلف حالة التوافر وفقًا للدولة والمنتج، وقد لا تتوفر بعض الخدمات في بلدك.

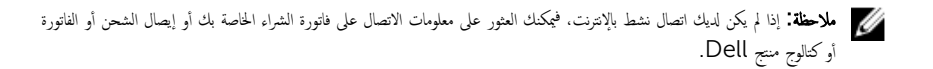